## **SIGMABLADE** EXPRESSSCOPE

2007年3月5版

<span id="page-1-0"></span>商標**/**特許について

EXPRESSSCOPE EXPRESSBUILDER ESMPRO DianaScope<br>Microsoft Windows Microsoft Corporation Firefox Mozilla Foundation Java Sun Microsystems, Inc

 $1$  $2$ 3 NEC  $4$  $5$  4

> EXPRESSSCOPE  $\begin{array}{ccc} \text{CFT} & & \text{CFT} \\ \text{HW} & & \text{CFT} \\ \end{array}$

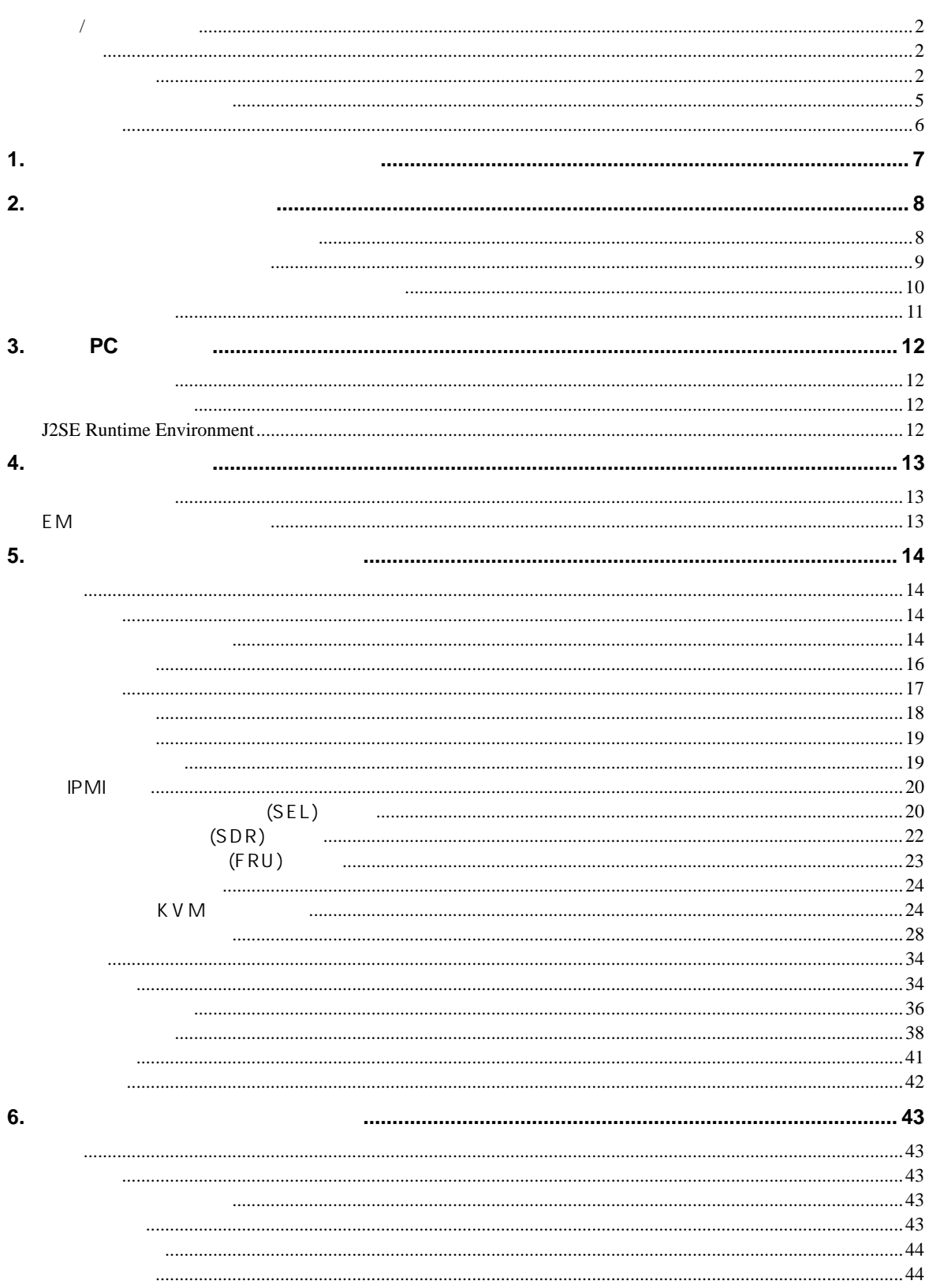

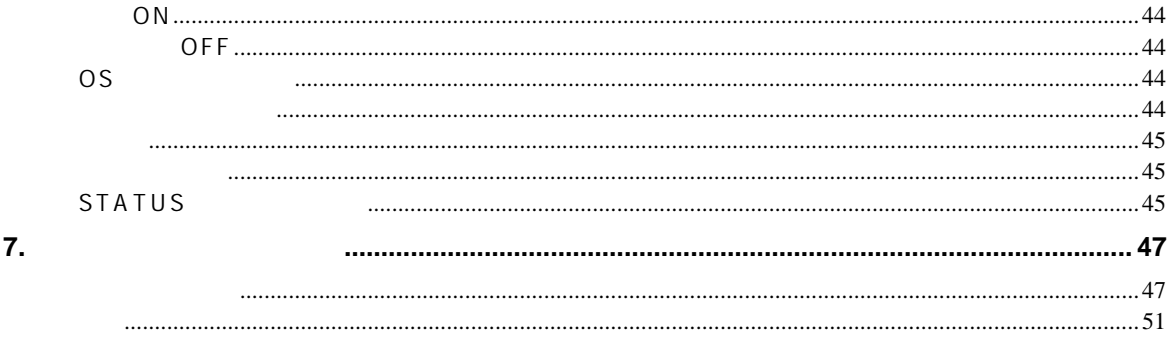

<span id="page-4-0"></span>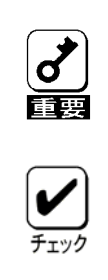

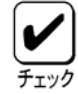

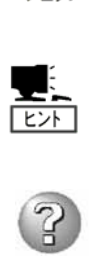

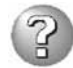

### EXPRESSSCOPE

(KVM) CPU CD-ROM/

BMC

<span id="page-5-0"></span>EXPRESSSCOPE
The LSI BMC(Baseboard Management Controller) ということについて こころに EXPRESSSCOPEコンジンの

# <span id="page-6-0"></span>**1.** リモートマネージメント機能の概要

## LSI BMC (Baseboard Management Controller) BMC  $LAN$ Web Telnet/SSH  $(KVM)$  CD-ROM/

<span id="page-7-0"></span>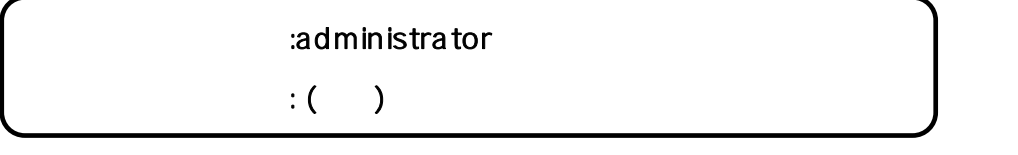

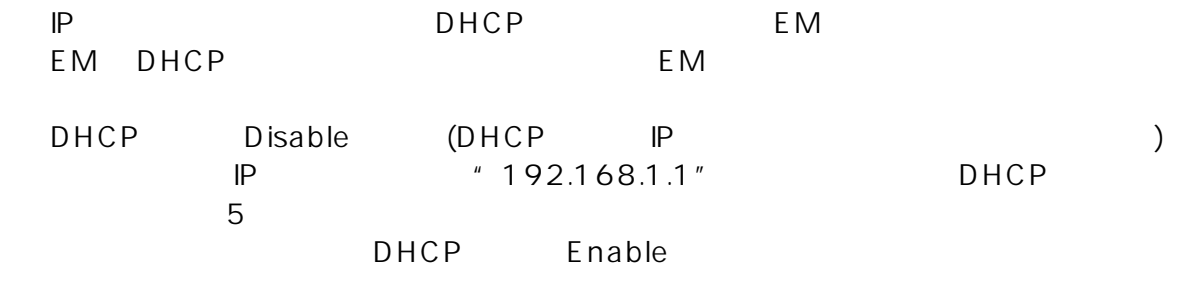

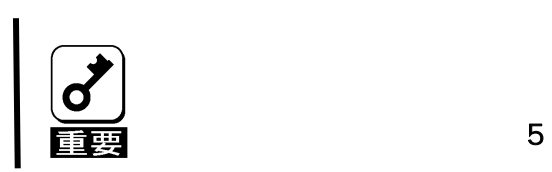

#### OS Windows Server 2003

<span id="page-8-0"></span>k V M

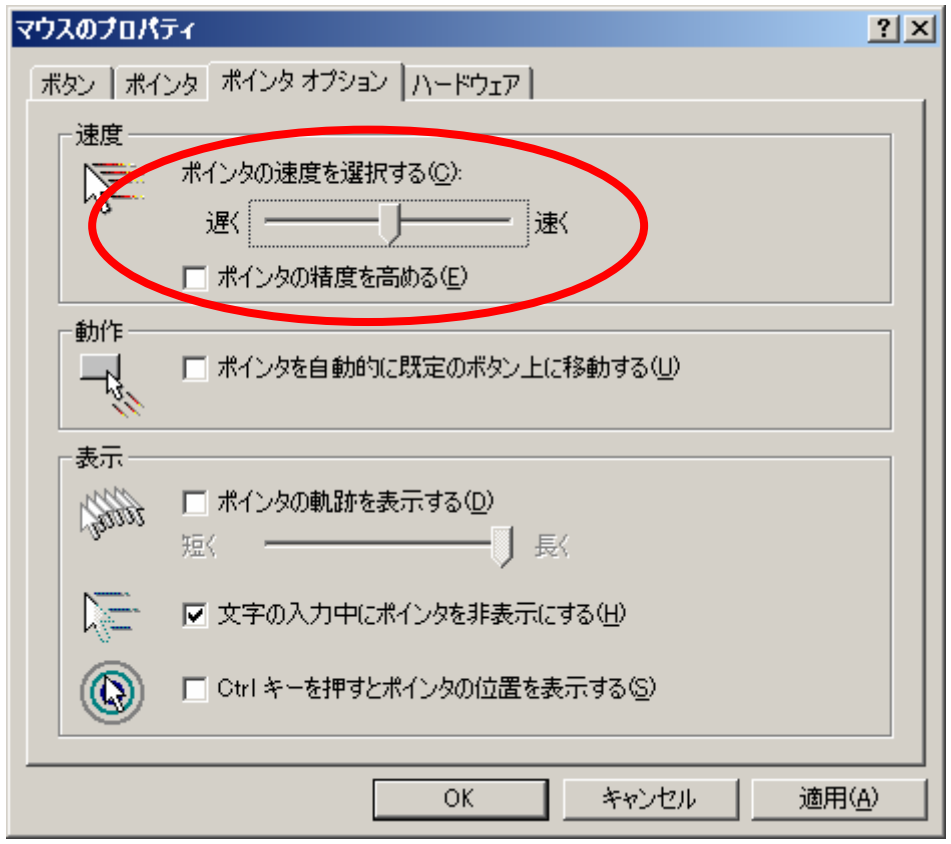

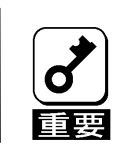

**Windows Server 2003** ( ) 設定ツール**(**後述**)**、何れかの方法でユーザアカウントごとに行う必要がありま

(GNOME )

CPU US Linux \*xset q'

Pointer Control: acceleration: 1/1 threshold: 1 <span id="page-9-0"></span> $KVM$ 

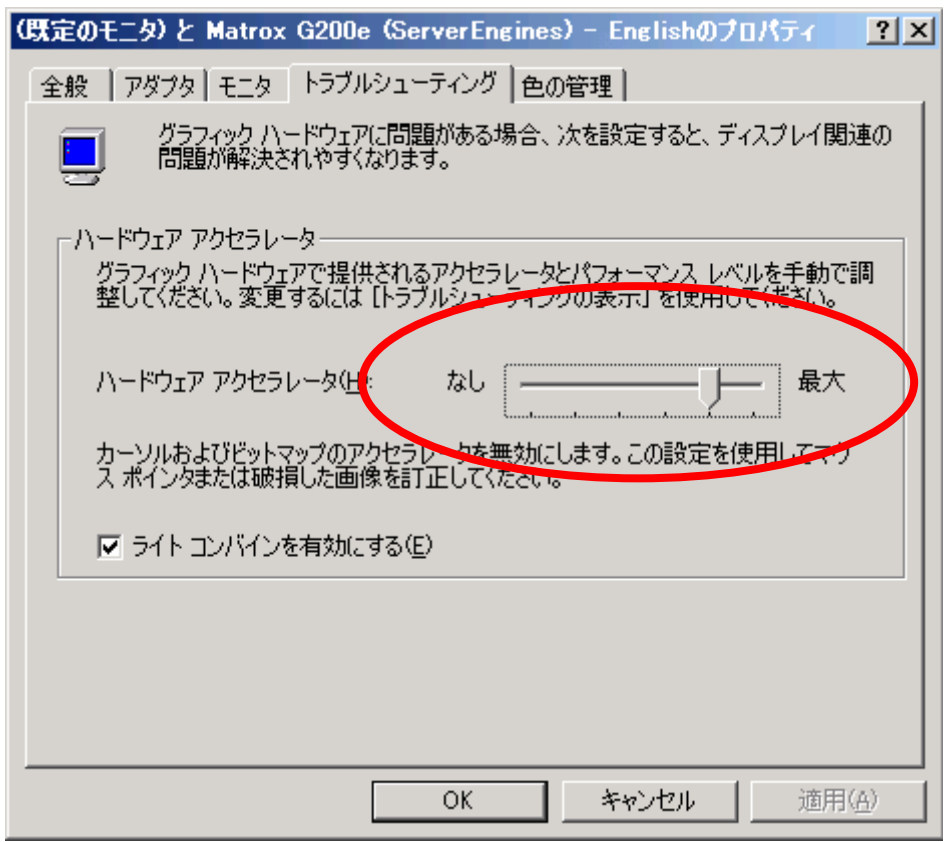

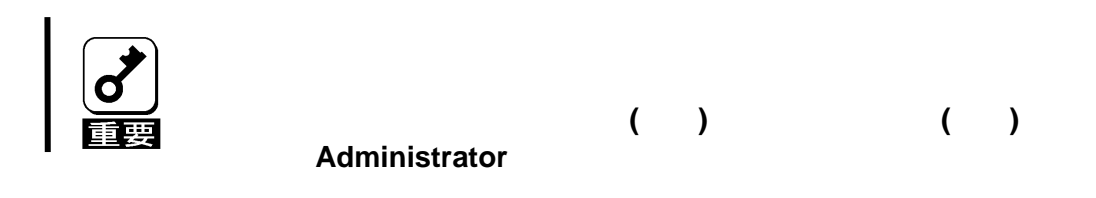

<span id="page-10-0"></span>CPU OS Windows Server 2003 EXPRESSBUILDER (setRKVM.exe)

¥EXENTOOL¥setRKVM.exe

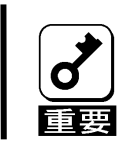

**Administrator** 

# <span id="page-11-0"></span>**3.** 管理 **PC** 側の設定

- $-SSL$
- Java Script
- Java
- Cookie

Windows XP Windows Server 2003

- Microsoft Internet Explorer 6.0
- Firefox 1.5

Firefox **Firefox** 

### **J2SE Runtime Environment**

J2SE Runtime Environment, 5.0 Java Runtime <http://java.sun.com/j2se/1.5.0/download.jsp> Java Runtime

Update

<span id="page-12-0"></span>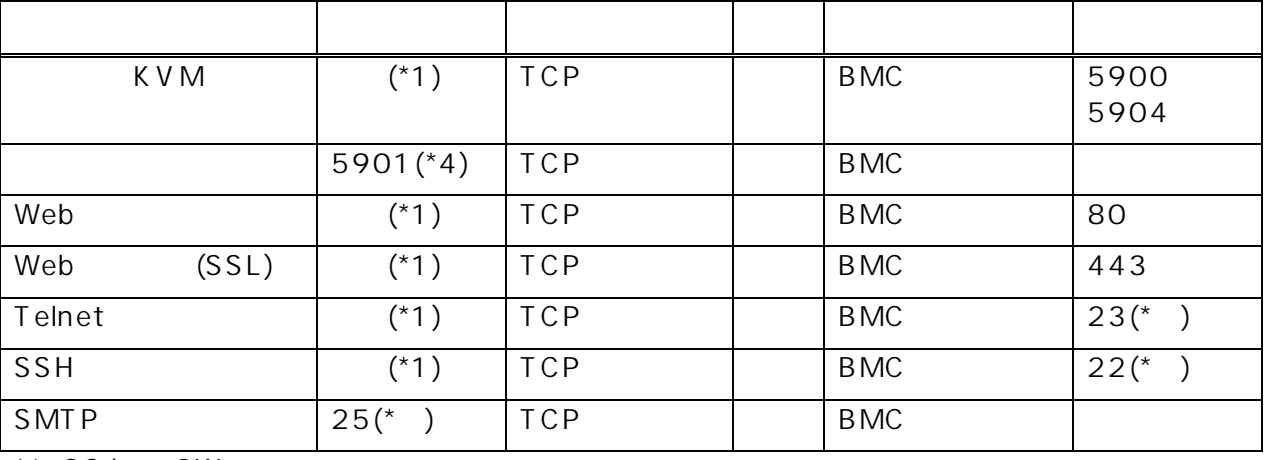

 $*1: OS/$  SW

 $*$  : [ ] [ ] (5 )

 $*$  : [ ] [ ] ] (5 )

 $A:$  (5 )

### EM

EM カードのアクテ /スタンバイの切り えが発生 た場合、内部のネット ーク切り

 $EM$ 

<span id="page-13-1"></span><span id="page-13-0"></span>**5.** リモートマネージメントの使い方

BMC Web Web K V M Java Applet

EMPLO Web Web Superior CPU UP UP New Web Superior CPU UP UP UP OF THE SUPERIOR OF THE SUPERIOR OF THE SUPERIOR OF THE SUPERIOR OF THE SUPERIOR OF THE SUPERIOR OF THE SUPERIOR OF THE SUPERIOR OF THE SUPERIOR OF THE SUPERIOR PC Web Web Web 2009 Web 2009 Web 2009 Web 2009 Web 2009 Web 2009 Web 2009 Web 2009 Web 2009 Web 2009 Web 2009 Web 2009 Web 2009 Web 2009 Web 2009 Web 2009 Web 2009 Web 2009 Web 2009 Web 2009 Web 2009 Web 2009 Web 2009 Web  $Web$ 

SSL https

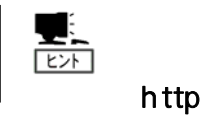

 $\frac{1}{\frac{1}{\frac{1}{2}}}}$ 

 $SSL$  or  $SSL$ 

administrator

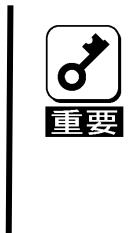

 $5$ 

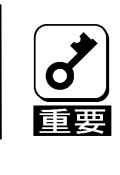

 $\overline{O}$ K

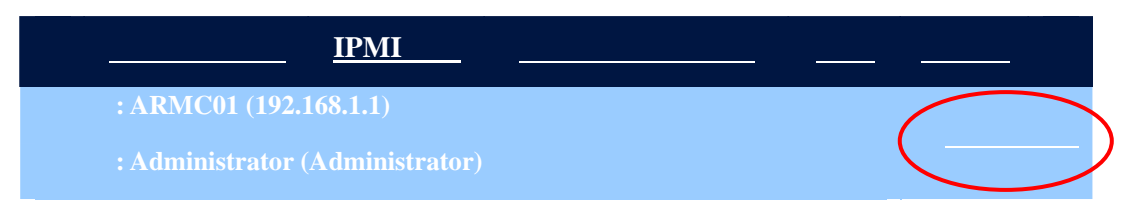

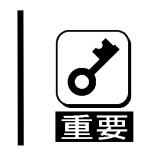

## English

<span id="page-15-0"></span>Japanese

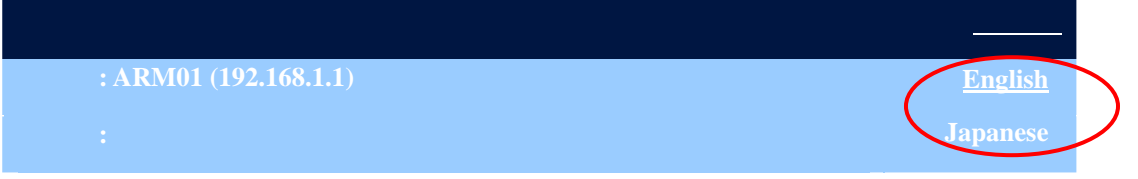

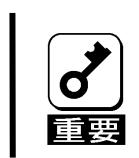

<span id="page-16-0"></span>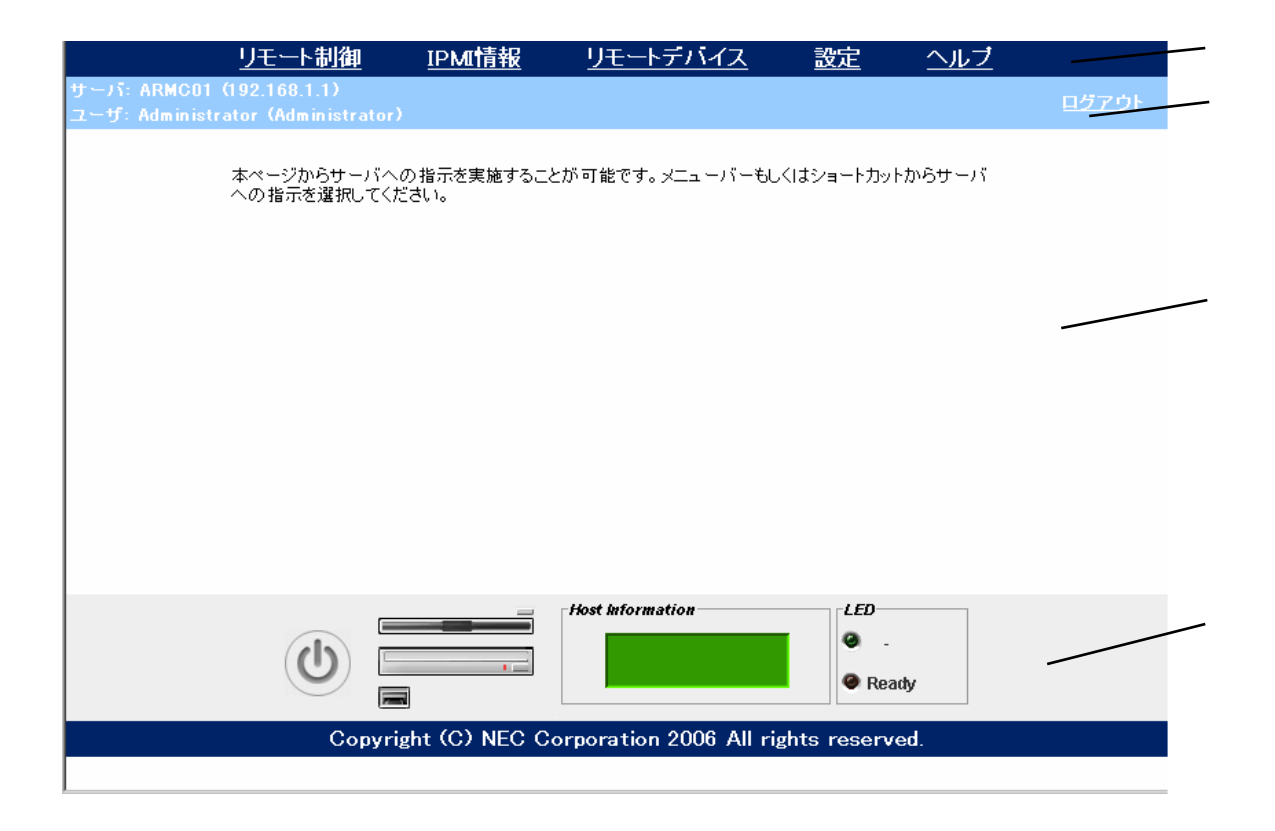

BMC  $\blacksquare$ 

BMC P

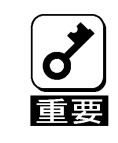

<span id="page-17-0"></span>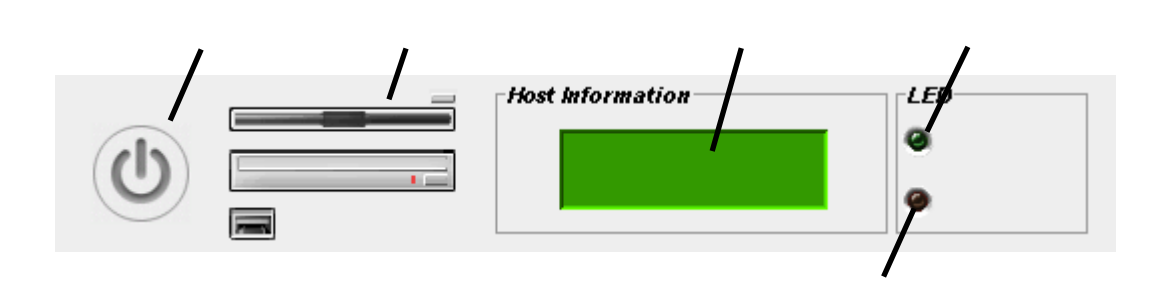

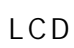

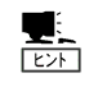

LCD

<span id="page-18-0"></span>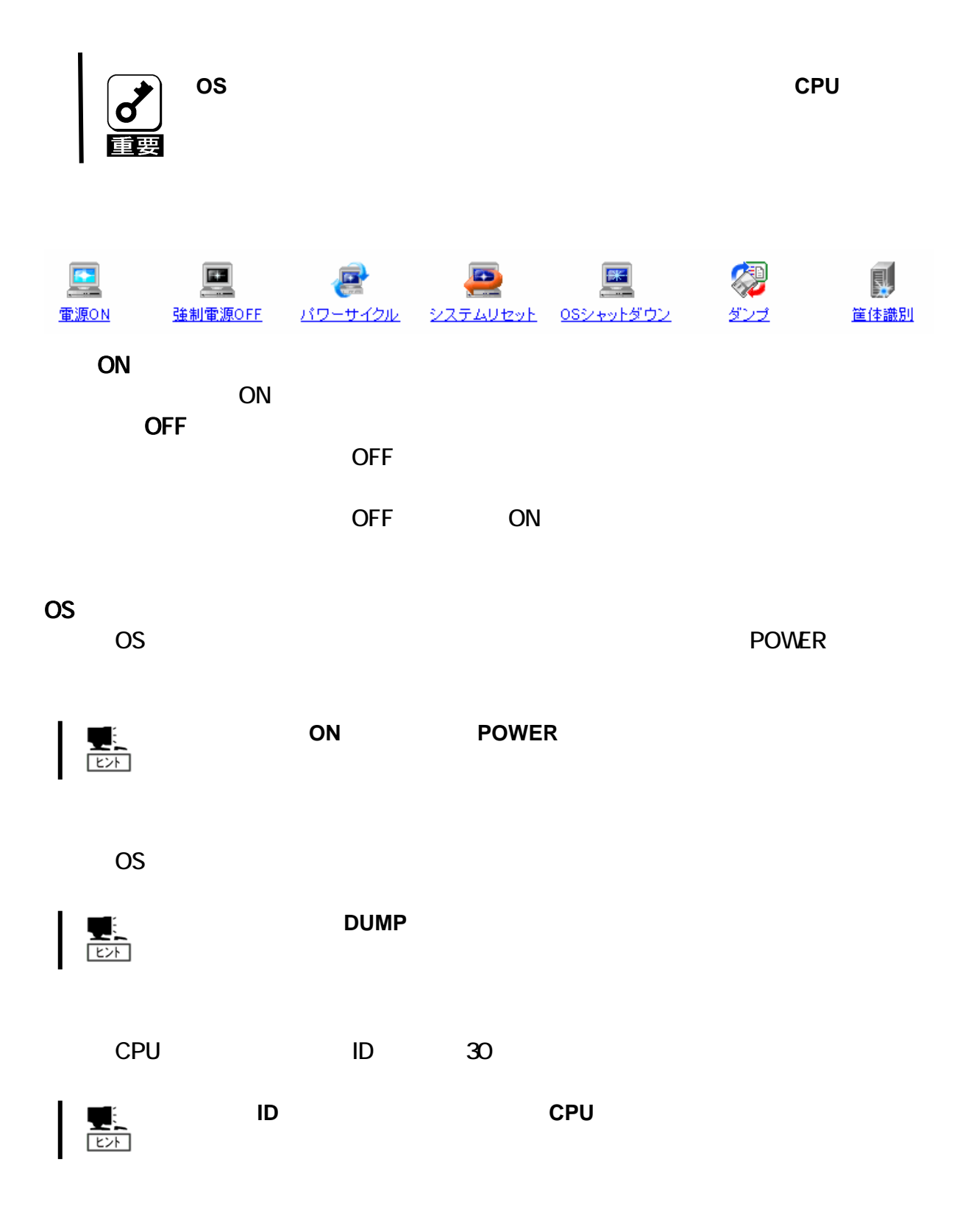

### <span id="page-19-0"></span>**IPMI**

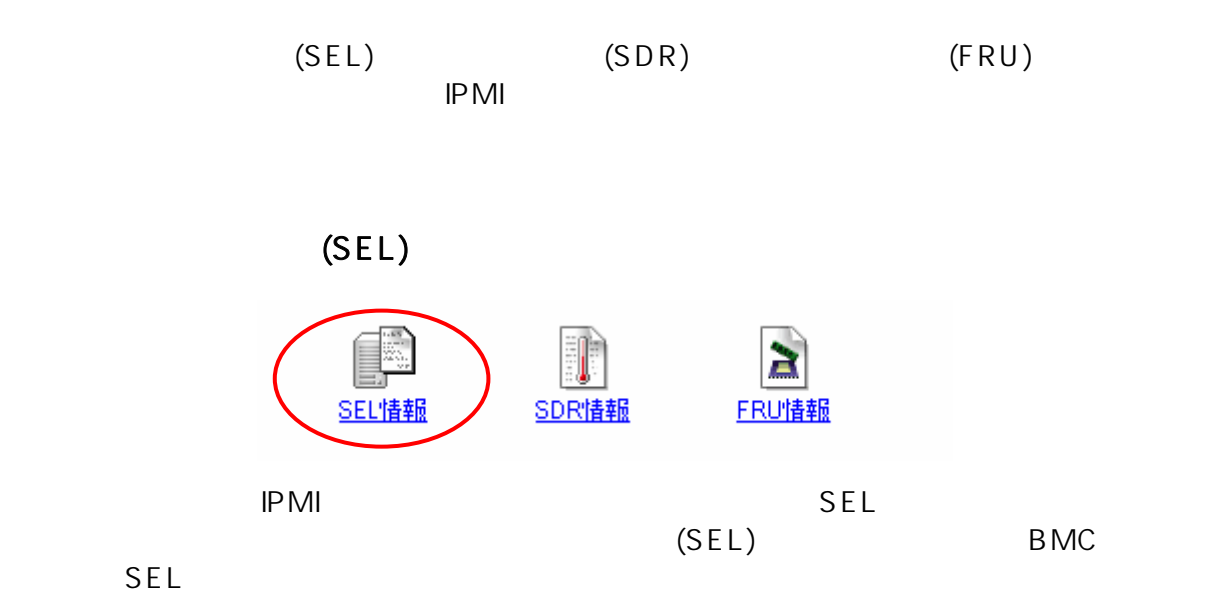

■システムイベントログ(SEL):192.168.2.104 - 16  $\mathbf{B}$   $\mathbf{B}$ 読み込み日時: 2006/08/17 11:23:47 │ 日時<br>|06/08/17 10:29:53 レコードID イベント内容 08ブート 情報 Cドライブからのブートが完了した  $\sqrt{12A58h}$ ▲  $\sqrt{2}$  2A44h 06/08/17 10:29:33 -<br>システムブート / リスタート | 情報 | 電源ONにより システムがリセ...  $\boxed{\triangle}$  2A30h 06/08/17 10:28:34 システムイベント 情報 OEM System Boot Event(Hard Reset)が行..  $\boxed{1}$ 2A1Ch 06/08/17 10:26:33 08ブート 情報 Cドライブからのブートが完了した  $2A08h$ 06/08/17 10:26:08 システムブート / リスタート | 情報 | 電源ONにより システムがリセ. 29F4h システムイベント 情報 OEM System Boot Event(Hard Reset)が行. 06/08/17 10:25:18 |<br>|OSブート 情報| Cドライブからのブートが完了した|<br>|システムブート / リスタート ||情報||電源ONにより,システムがリセ...|<br>|システムイベント||情報|| OEM System Boot Event(Hard Reset)が行..<br>|OSブート||情報|| Cドライブからのブートが完了した| 06/08/16 22:16:42  $\mathbf{B}$ 29CCh 29B8h 06/08/16 22:15:19 06/08/16 22:12:08  $\boxed{1}$ 2990h 06/08/16 22:11:44 ٠  $[L = FID]$ 2A58h ▲ |[日時] 06/08/17 10:29:53 【イベントジェネレータ】 System Management Software イベント内容1 OSブート 情報 Cドライブからのブートが完了した ÷ Java Applet Window

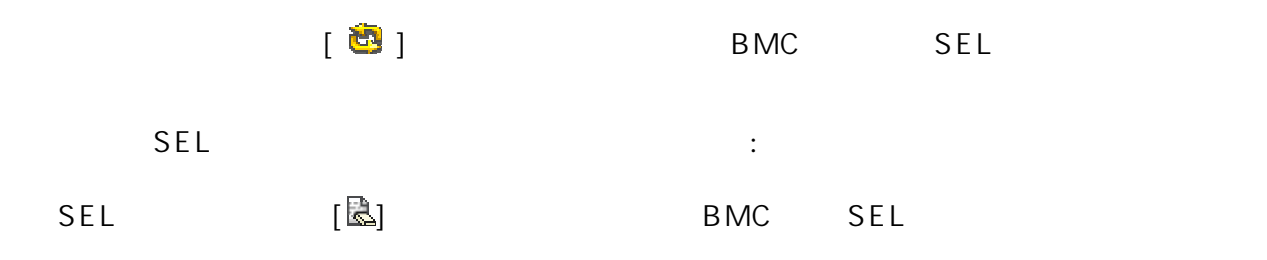

sel [ ]  $SEL$ 

 $\frac{\sqrt{2}}{2}$ 

**SEL Administrator BMC** 

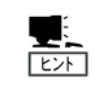

すので、本機能から **SEL** クリアを行う必要はありません。

 $ESMPRO/SA$  **ESMPRO/SA**  $SEL$ 

<span id="page-21-0"></span>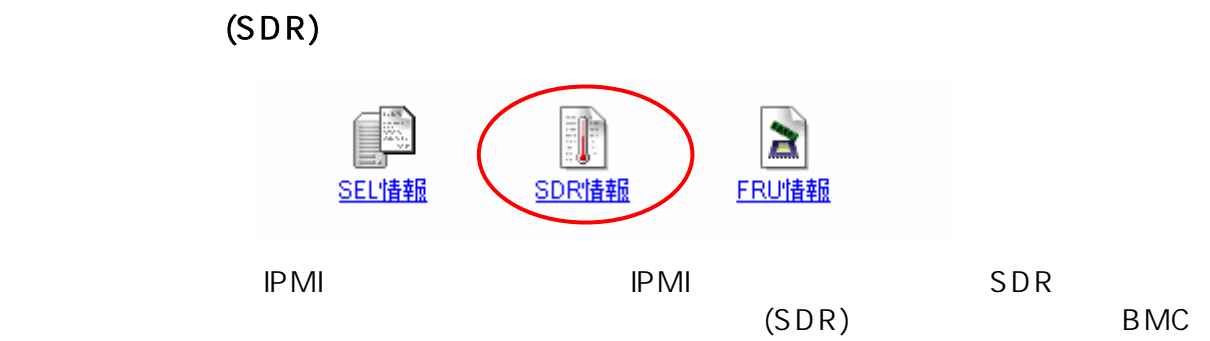

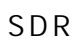

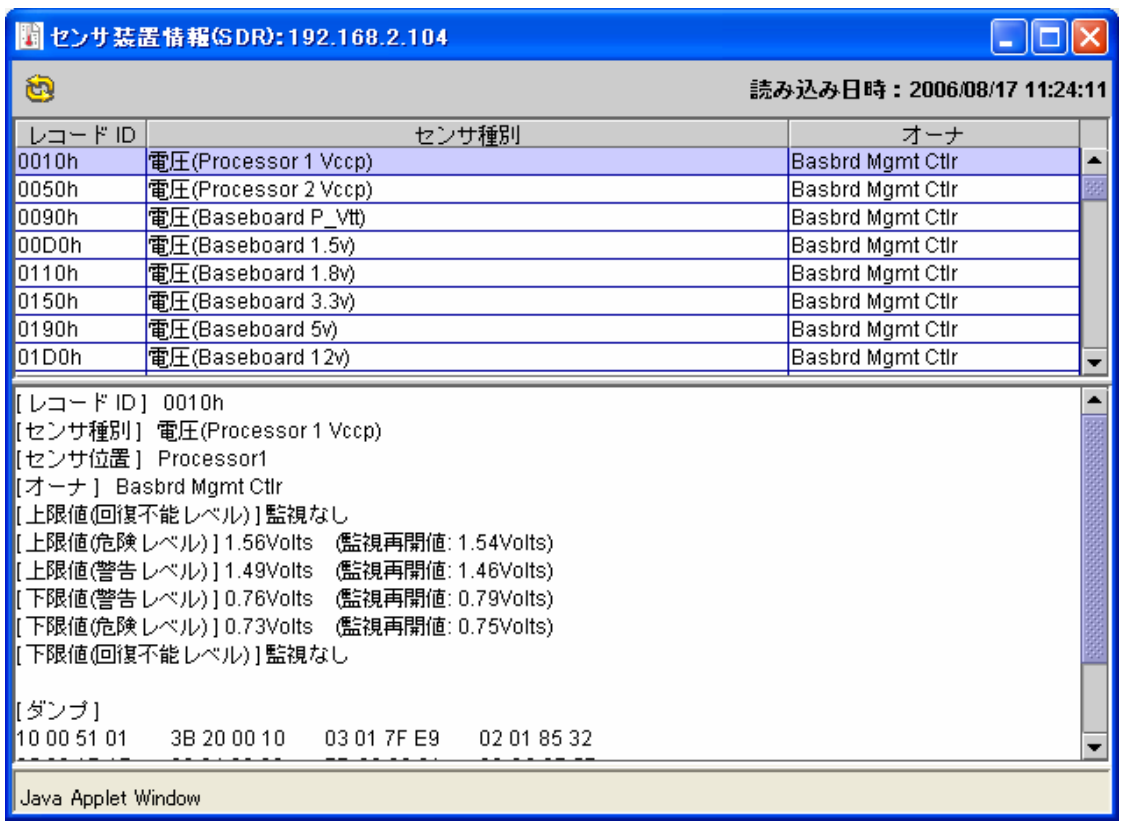

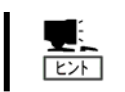

**SDR** たんとのことには、そのためには、そのためには、その定義情報です。

BMC CPU

## $(FRU)$

<span id="page-22-0"></span>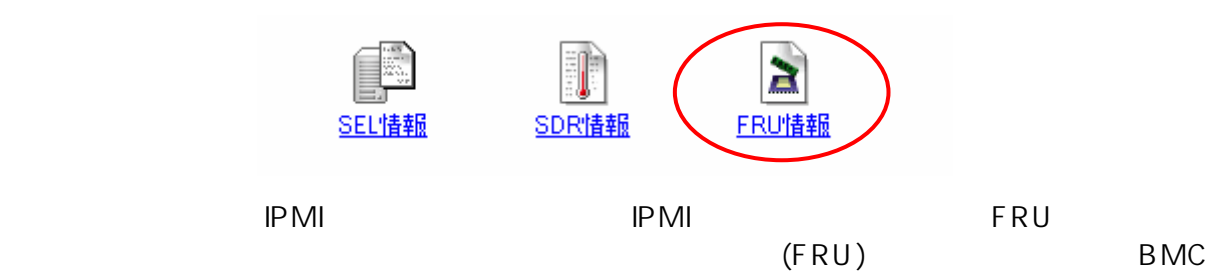

FRU

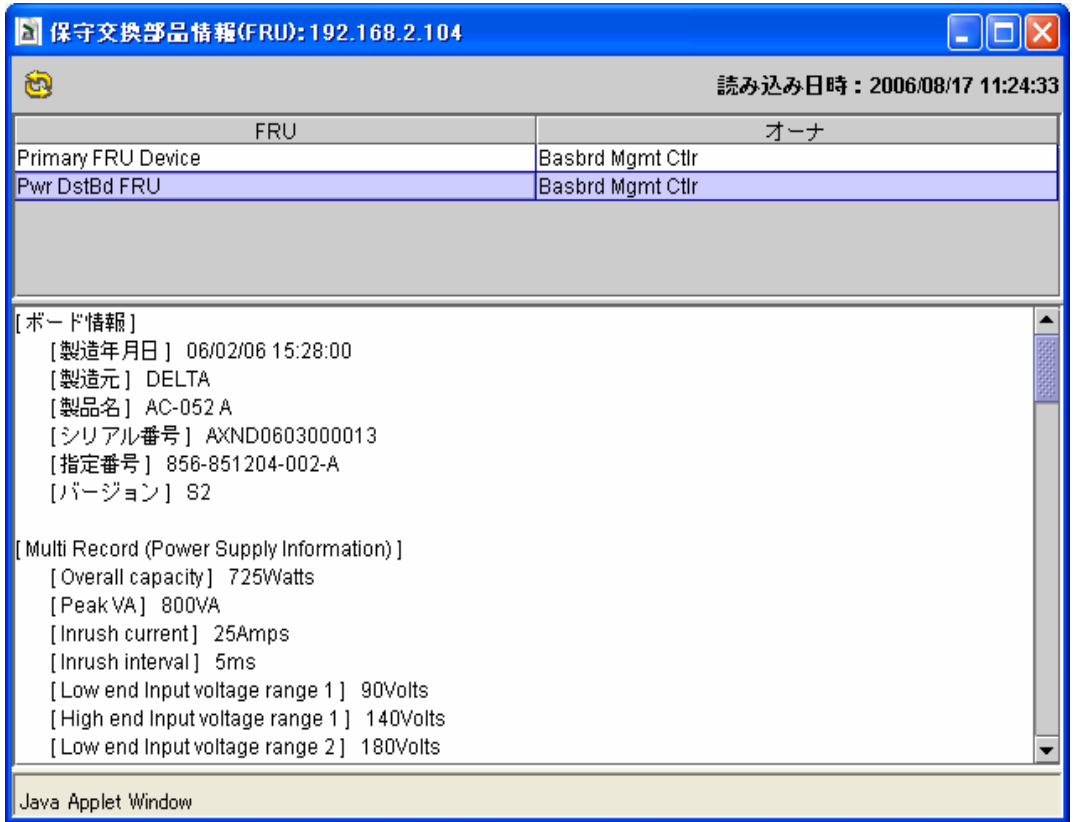

<span id="page-23-0"></span>K V M

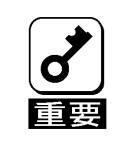

**BMC** Administrator

**CPU** VMware **EXAMPLE TO THE SECOND VMWARE** 

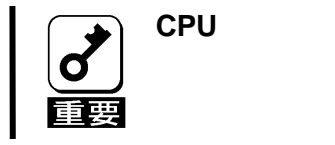

KVM

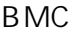

<span id="page-23-1"></span>BMC KVM  $\blacksquare$ クを介し PC ブラウザ 表示する とができ す。管理 PC からCPUブレー

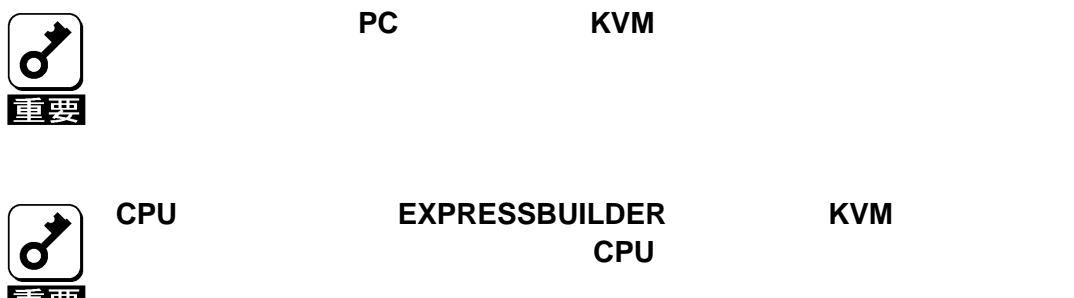

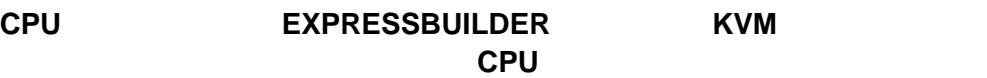

 $\begin{picture}(120,140)(-20,0) \put(0,0){\line(1,0){10}} \put(15,0){\line(1,0){10}} \put(15,0){\line(1,0){10}} \put(15,0){\line(1,0){10}} \put(15,0){\line(1,0){10}} \put(15,0){\line(1,0){10}} \put(15,0){\line(1,0){10}} \put(15,0){\line(1,0){10}} \put(15,0){\line(1,0){10}} \put(15,0){\line(1,0){10}} \put(15,0){\line(1,0){10}} \put(1$ 

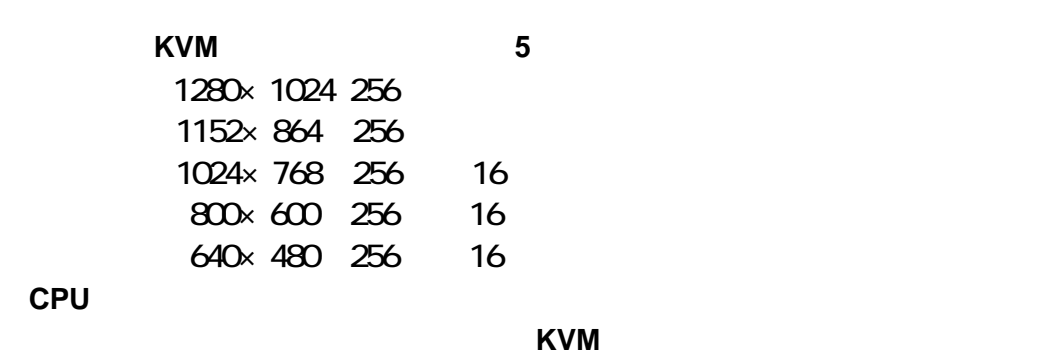

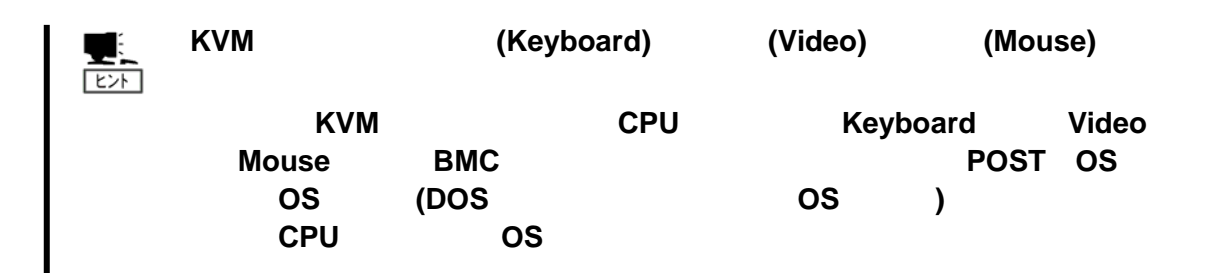

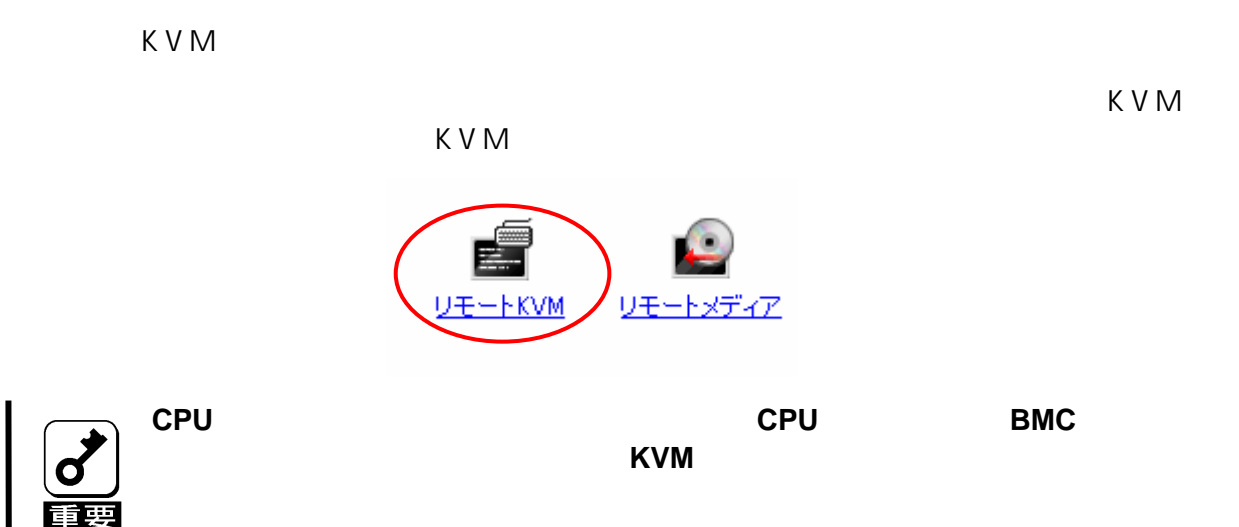

K V M

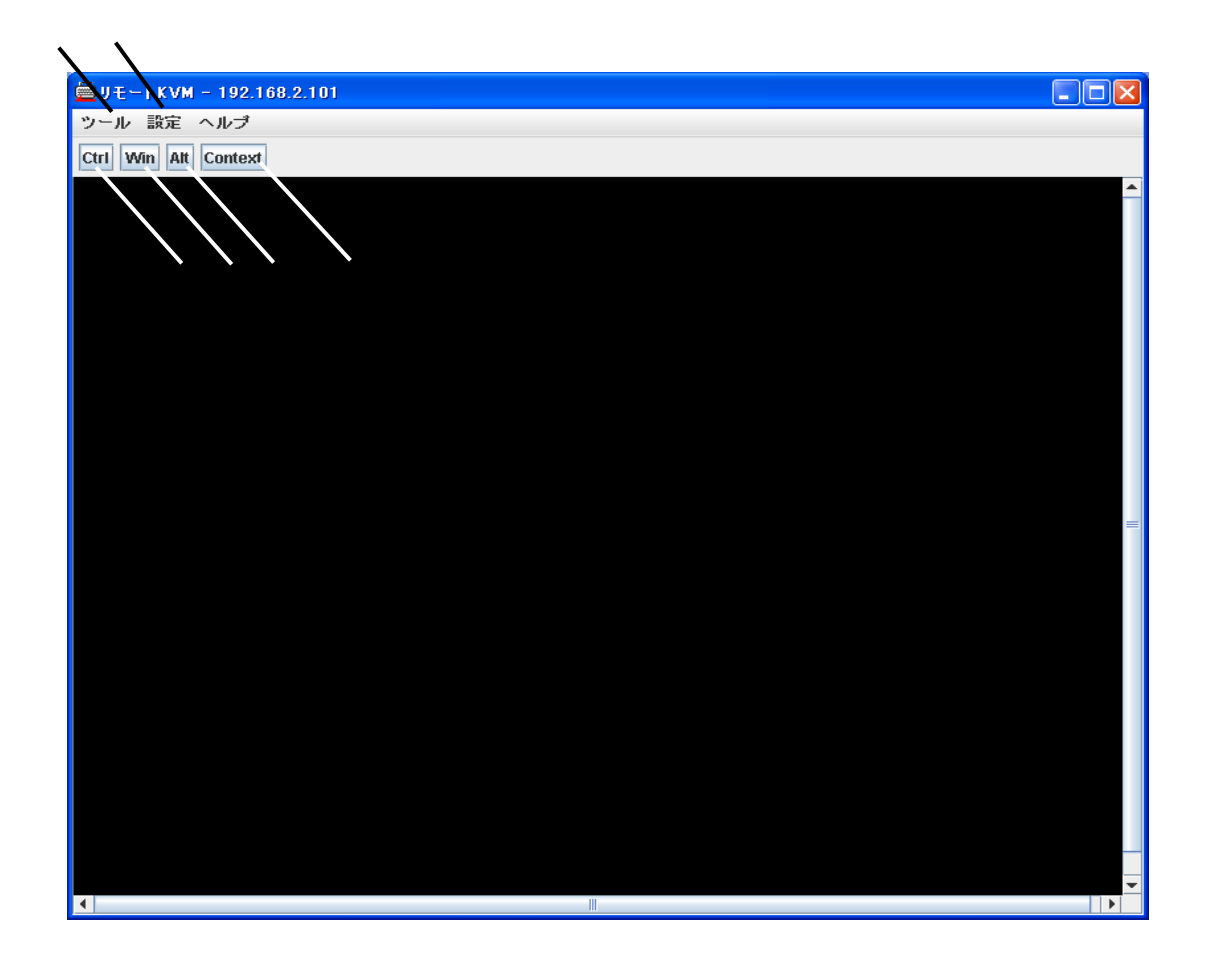

 $KVM$ ■ レビア K V M

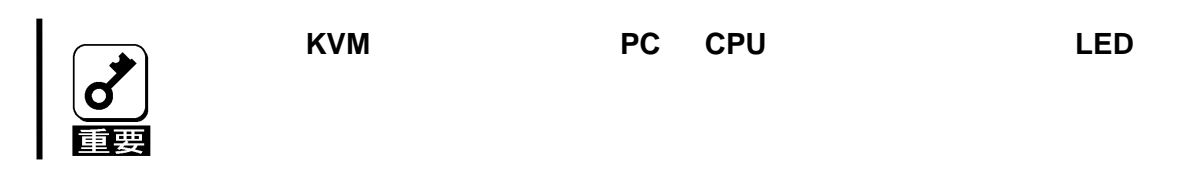

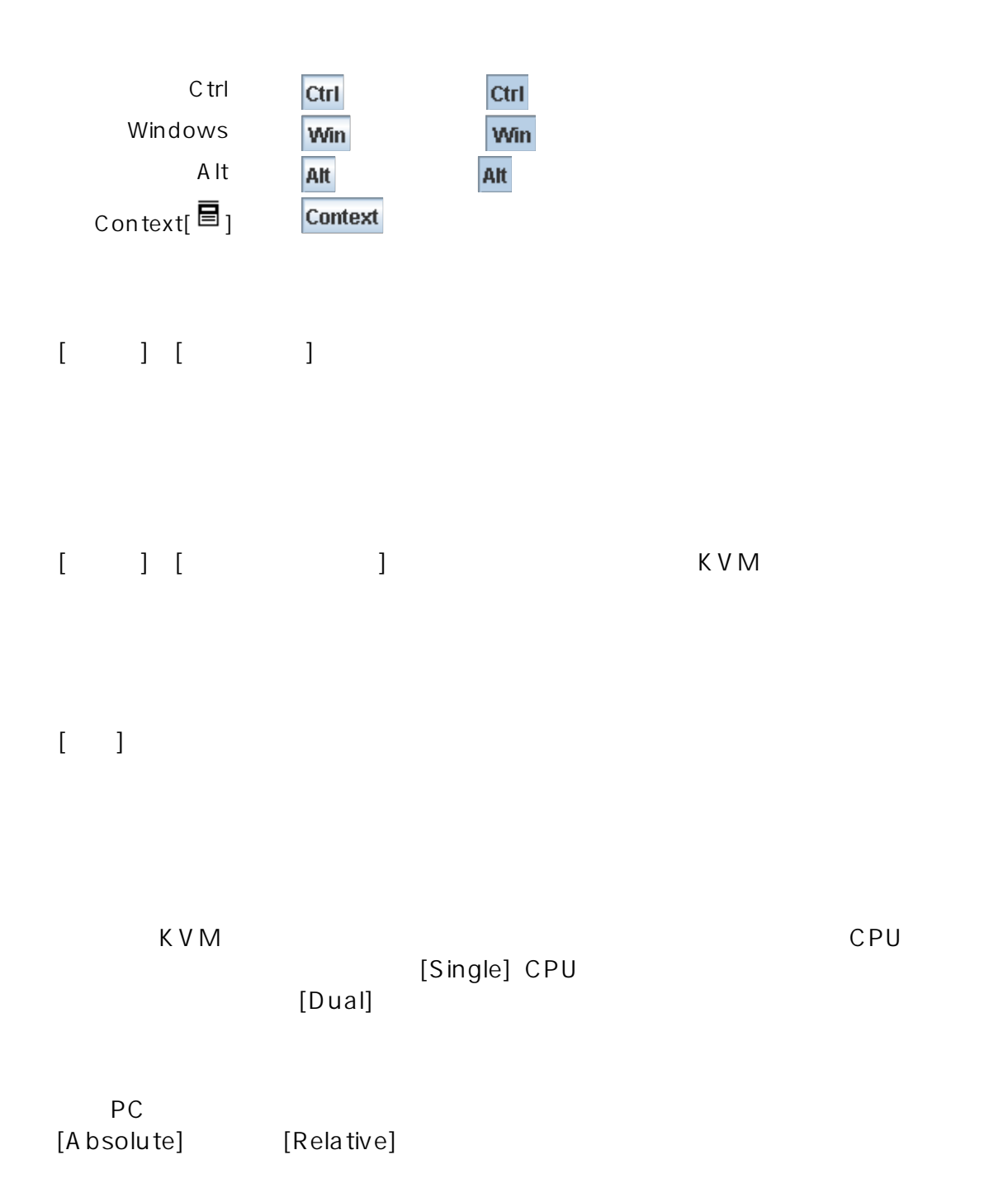

<span id="page-27-0"></span>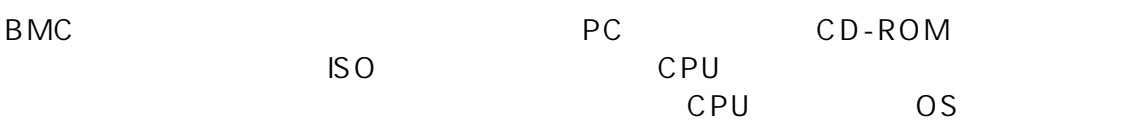

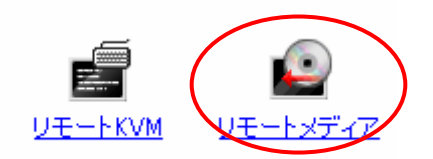

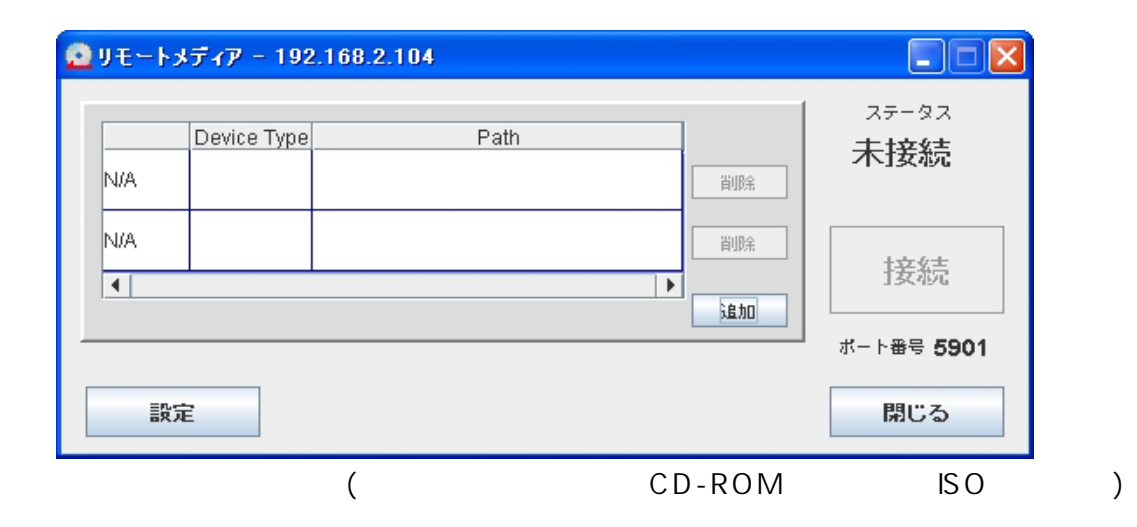

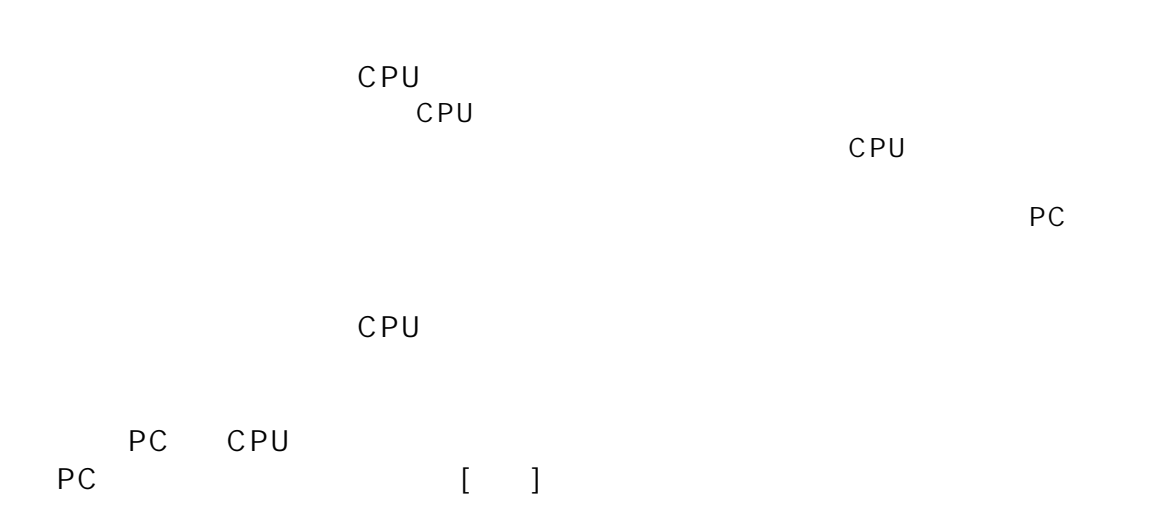

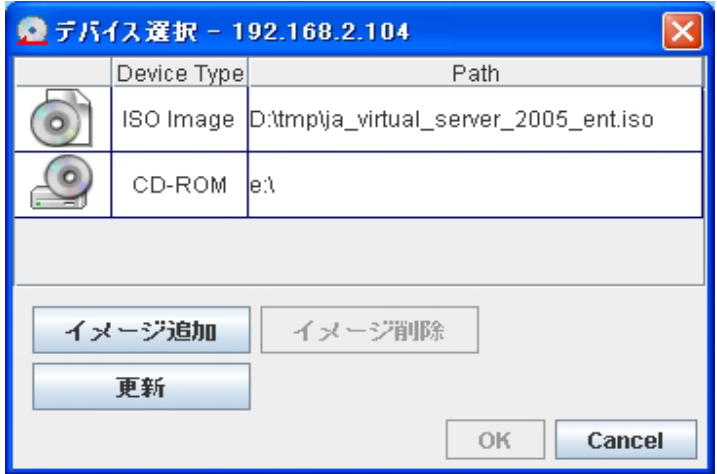

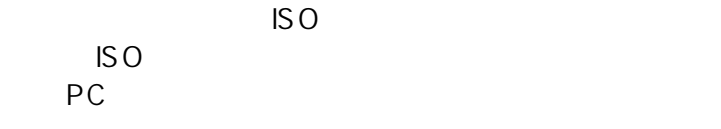

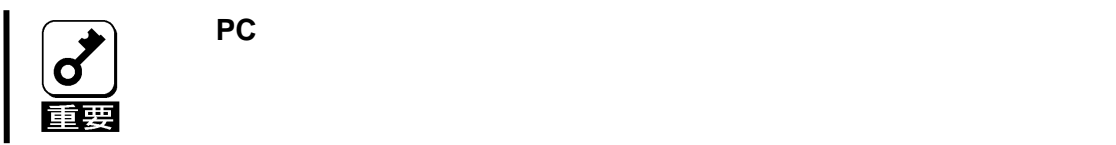

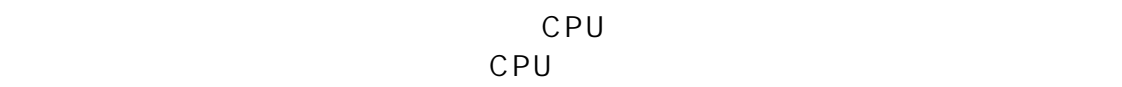

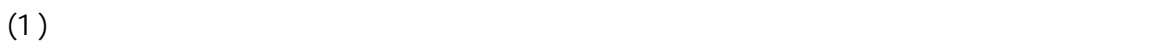

 $(2)$  ISO  $\blacksquare$ 

 $(3)$ CD-ROM キャライブ しゅうしょく はんしゃ はんしゃ はんしゃ はんしゃ はんしゃ はんしゃ はんしゃ

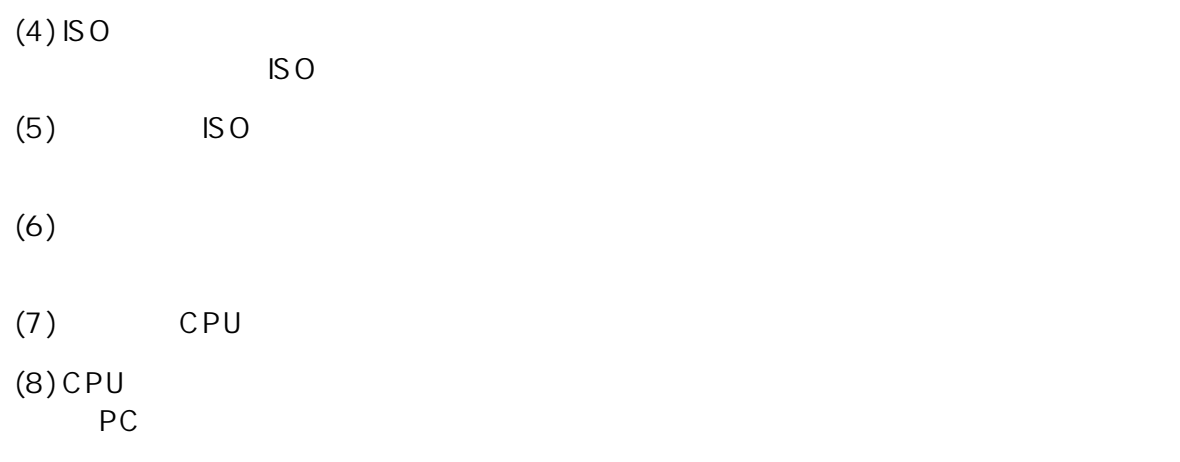

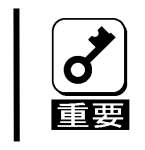

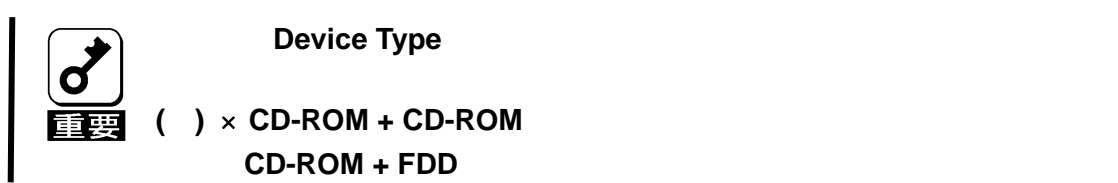

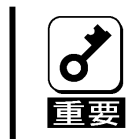

ステータスが「接続済」**(CPU** ブレードに登録されているデバイスが接続し

管理 **PC** のフロッピーディスクドライブの種類によっては、接続後アクセ

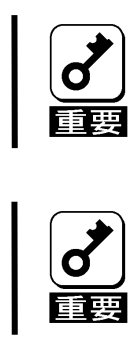

 $CPU$   $CPU$ 

ている**)**の状態では、「追加」「削除」「設定」を行うことはできません。「切

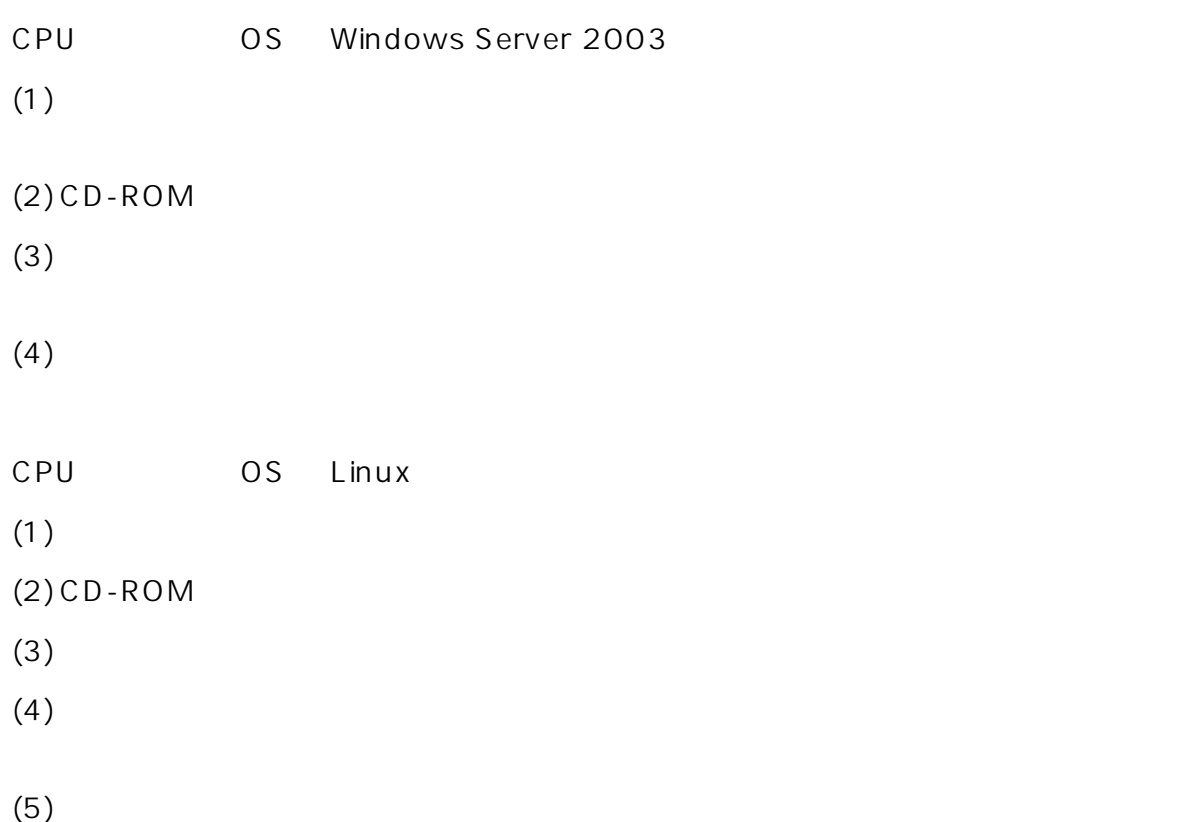

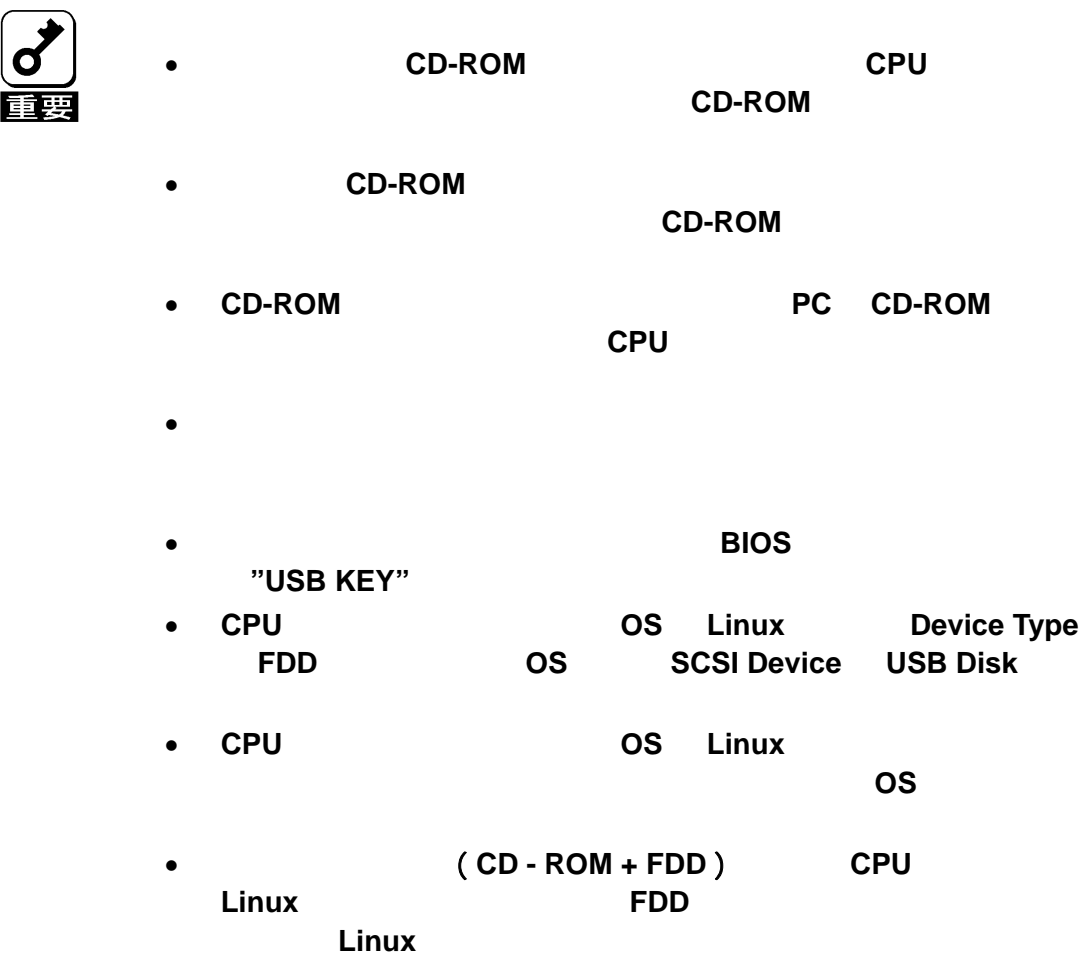

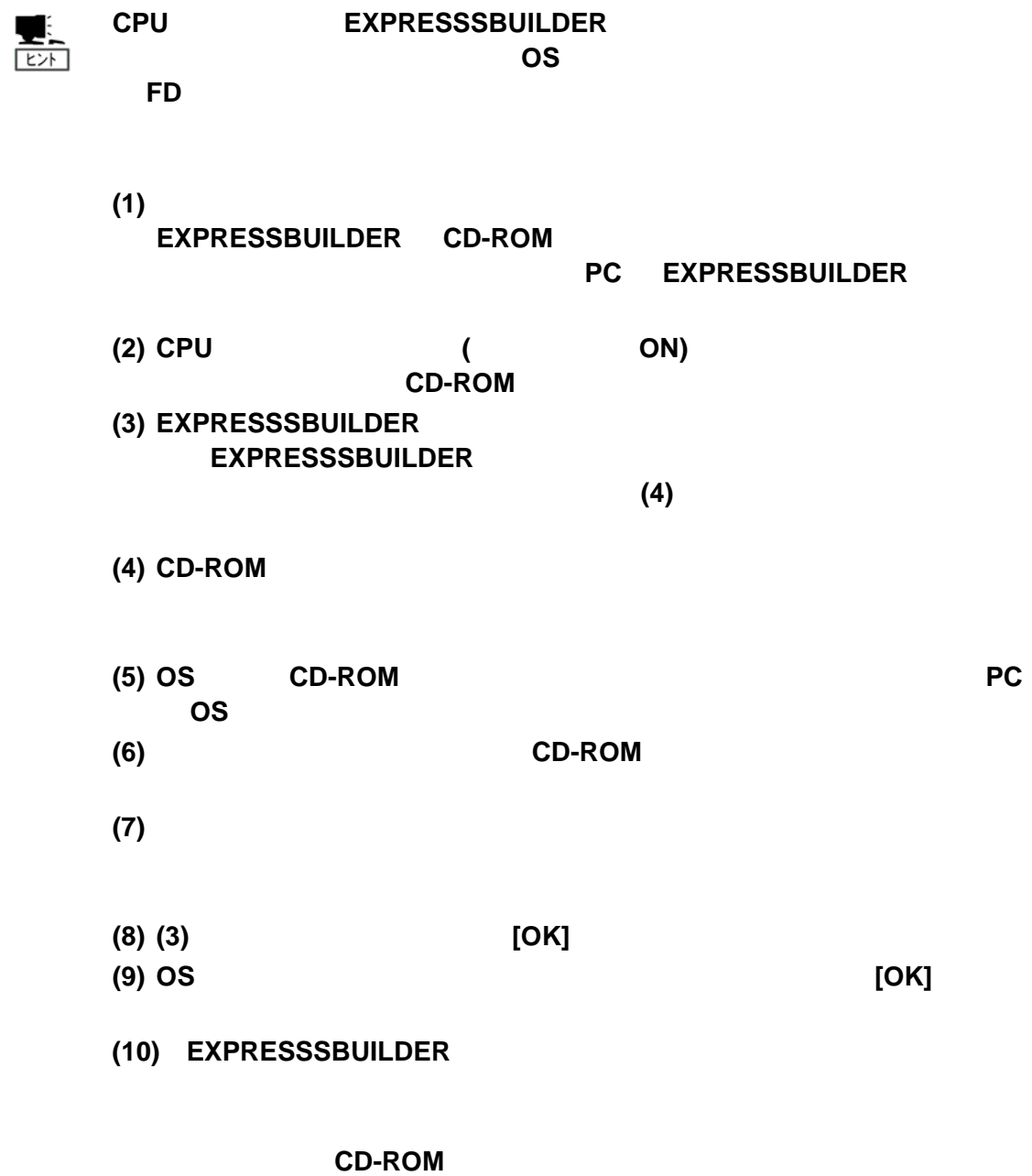

<span id="page-33-1"></span><span id="page-33-0"></span>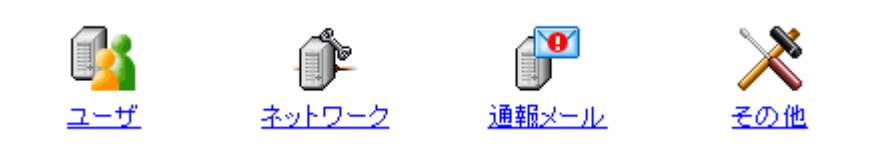

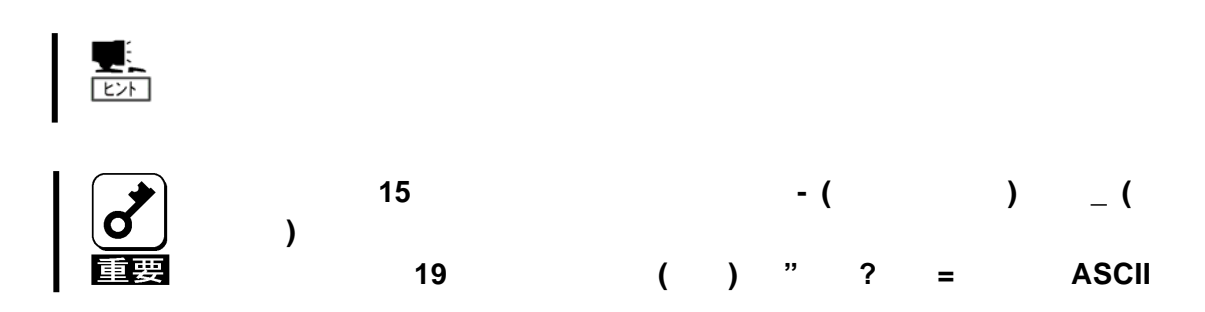

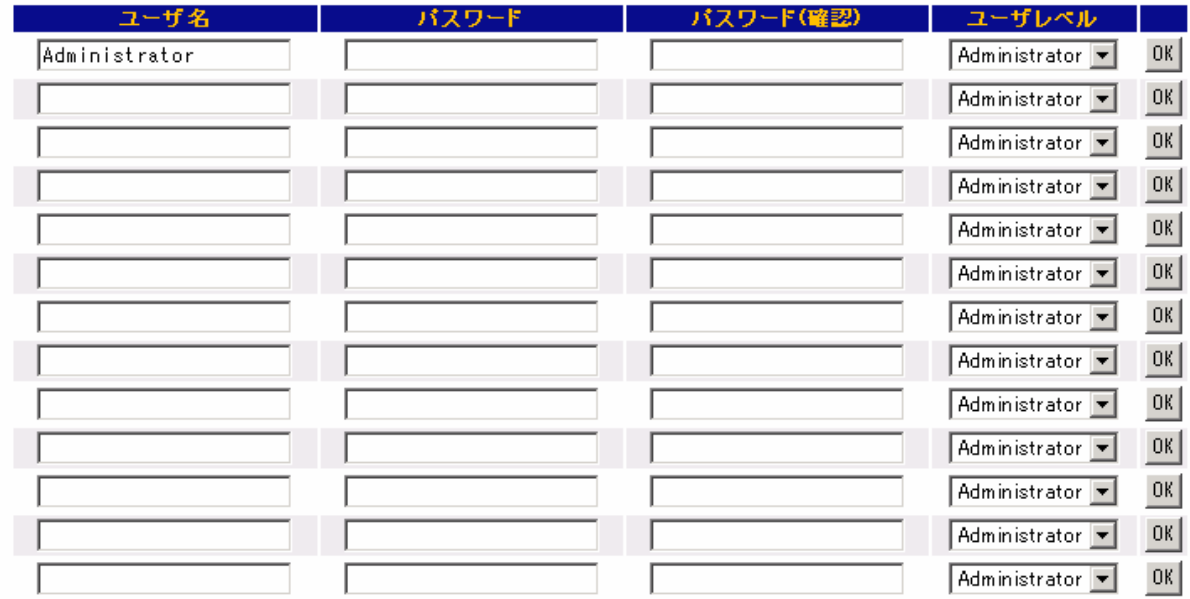

OK PORT TO STATE THE STATE OF THE STATE THAT THE STATE THAT THE STATE THAT THE STATE THAT THE STATE THAT THE STATE THAT THE STATE THAT THE STATE THAT THE STATE THAT THE STATE THAT THE STATE THAT THE STATE THAT THE STATE TH

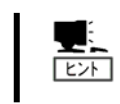

Administrator

Operator

User

 $IPMI$ 

### <span id="page-35-0"></span>BMC IP

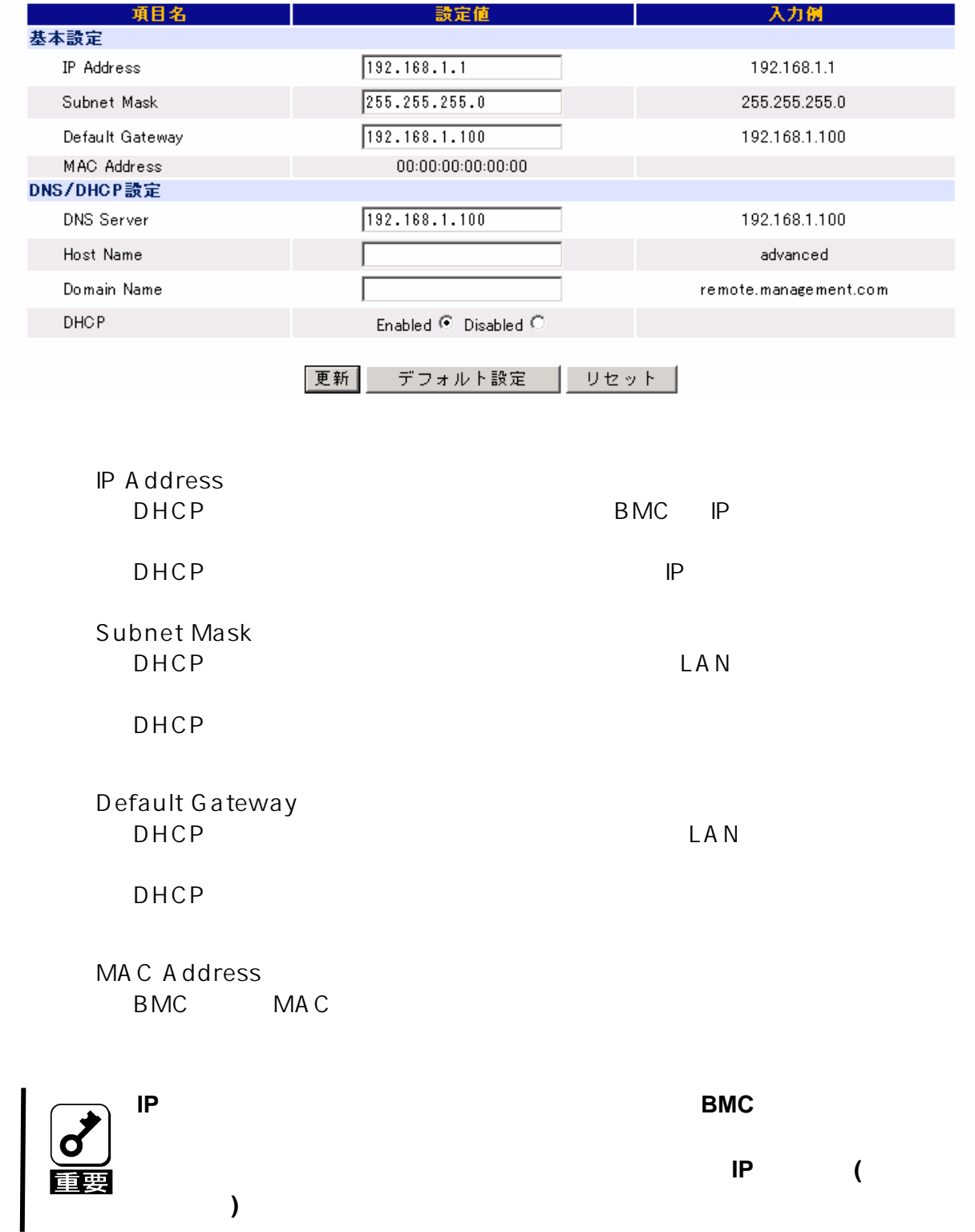

#### DNS/DHCP

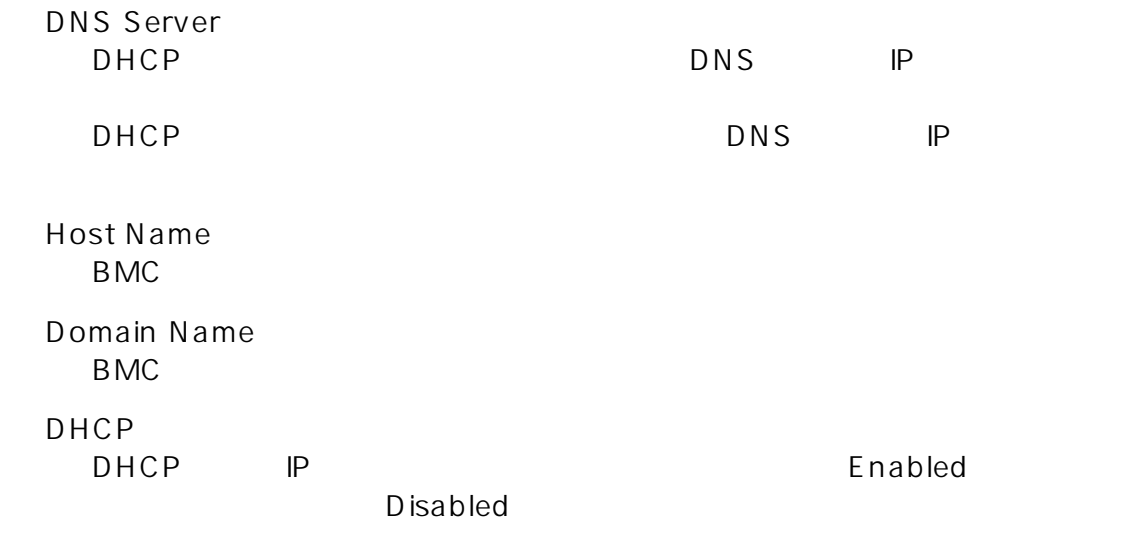

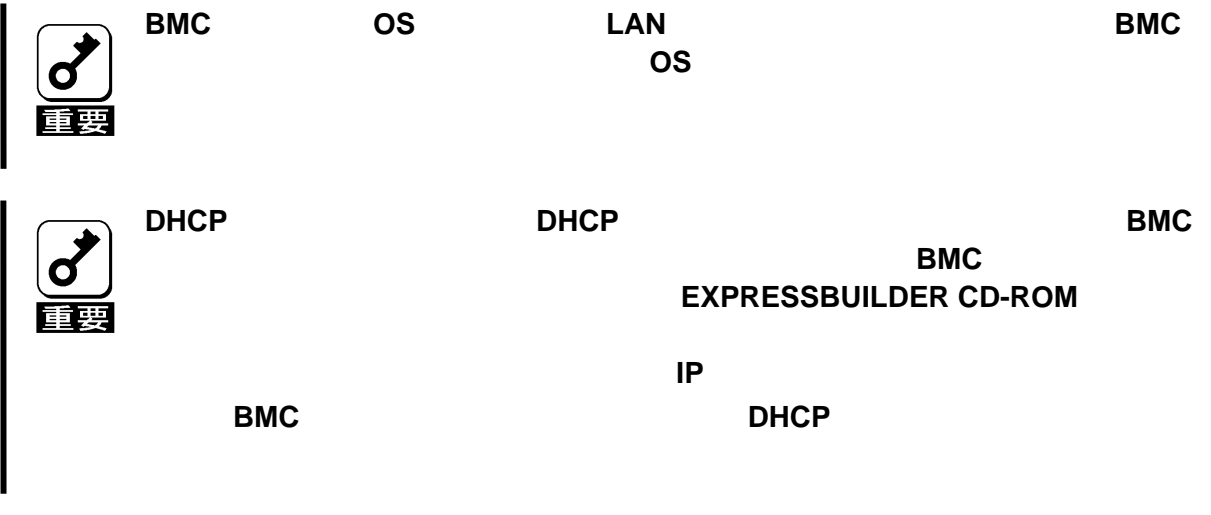

 $\mathsf{B}\mathsf{M}\mathsf{C}$ 

 $\mathsf{B}\mathsf{M}\mathsf{C}$  $BMC$  <span id="page-37-0"></span>B<sub>MC</sub>

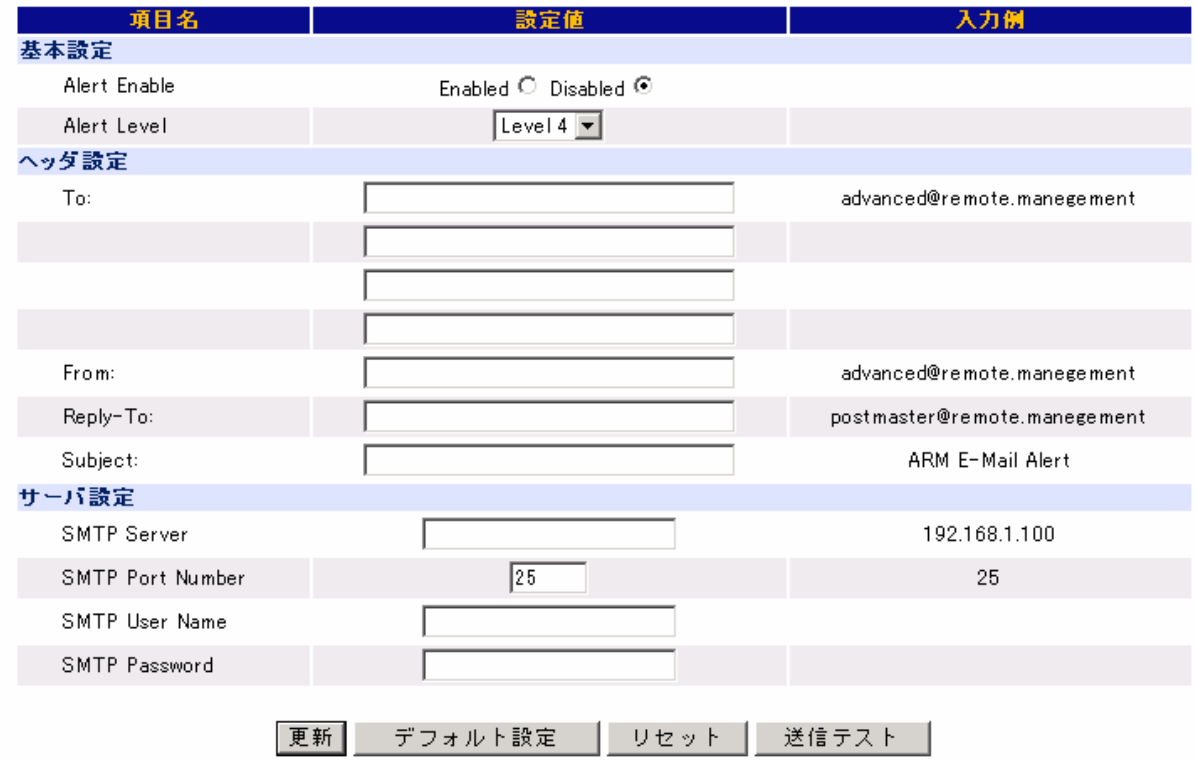

Alert Enable

enabled Enabled Disabled Alert Level  $6$  $\overline{1}$  $\begin{array}{ccc} 2 & 1+ \\ 3 & 2+ \end{array}$  $2 +$  $4$   $3+$  $5 \t 4+$  $6\qquad 5+$ 

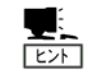

**X-Priority:** रिंग  **X-Priority: 1** 警告 **X-Priority: 3 X-Priority: 5** To:  $\overline{A}$ From: From: Reply-To: Reply-To: Subject: Reply-To: Ø **Subject:**には「**+**」、「**"**」、「**?**」、「**=**」、「**<**」、「**>**」を除く **ASCII** 文字列を設定して SMTP Server SMTP **IP IP** SMTP Port Number SMTP SMTP User Name SMTP SMTP Password **SMTP SMTP User Name** と **SMTP Password** が設定されていない場合には、**SMTP** िंग

 $\mathsf{B}\mathsf{M}\mathsf{C}$ 

 $\mathsf{B}\mathsf{M}\mathsf{C}$  $BMC$ 

<span id="page-40-0"></span>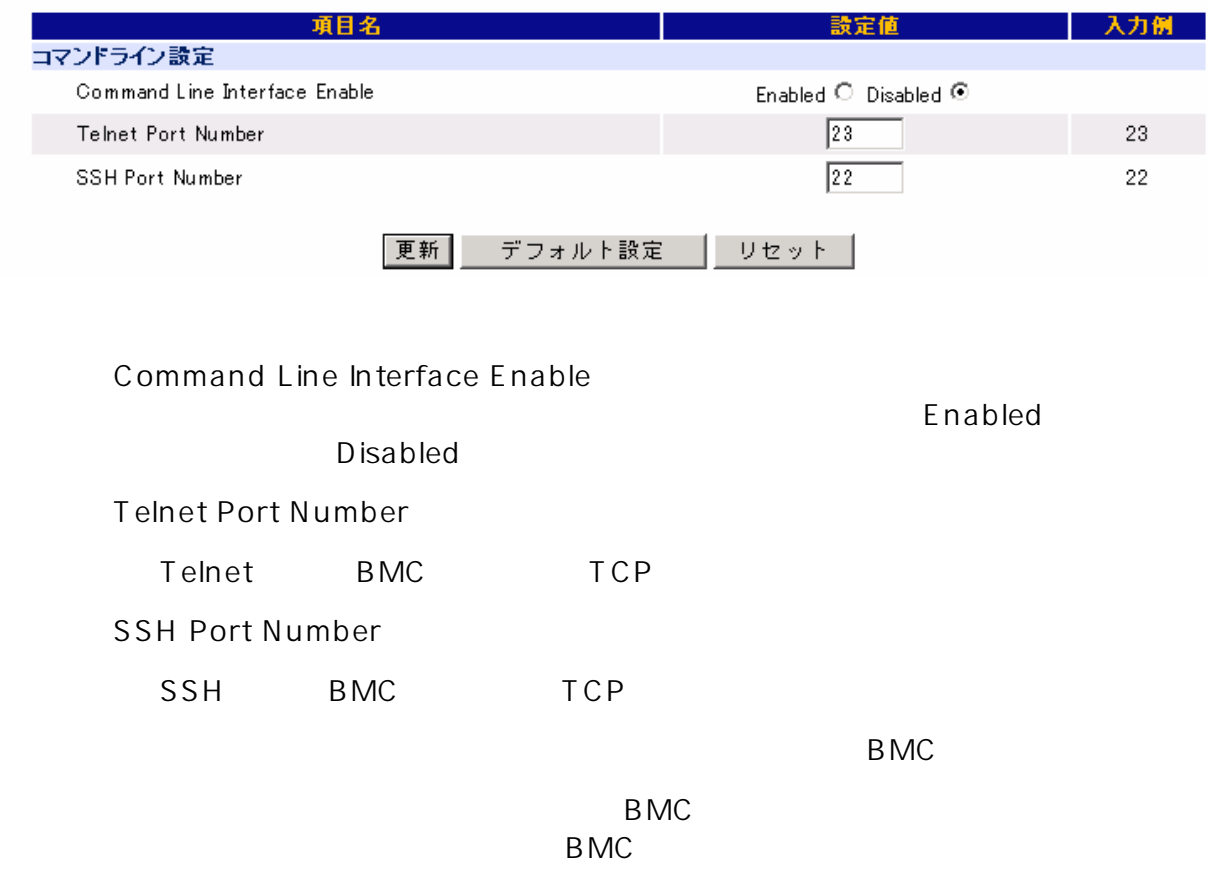

<span id="page-42-0"></span>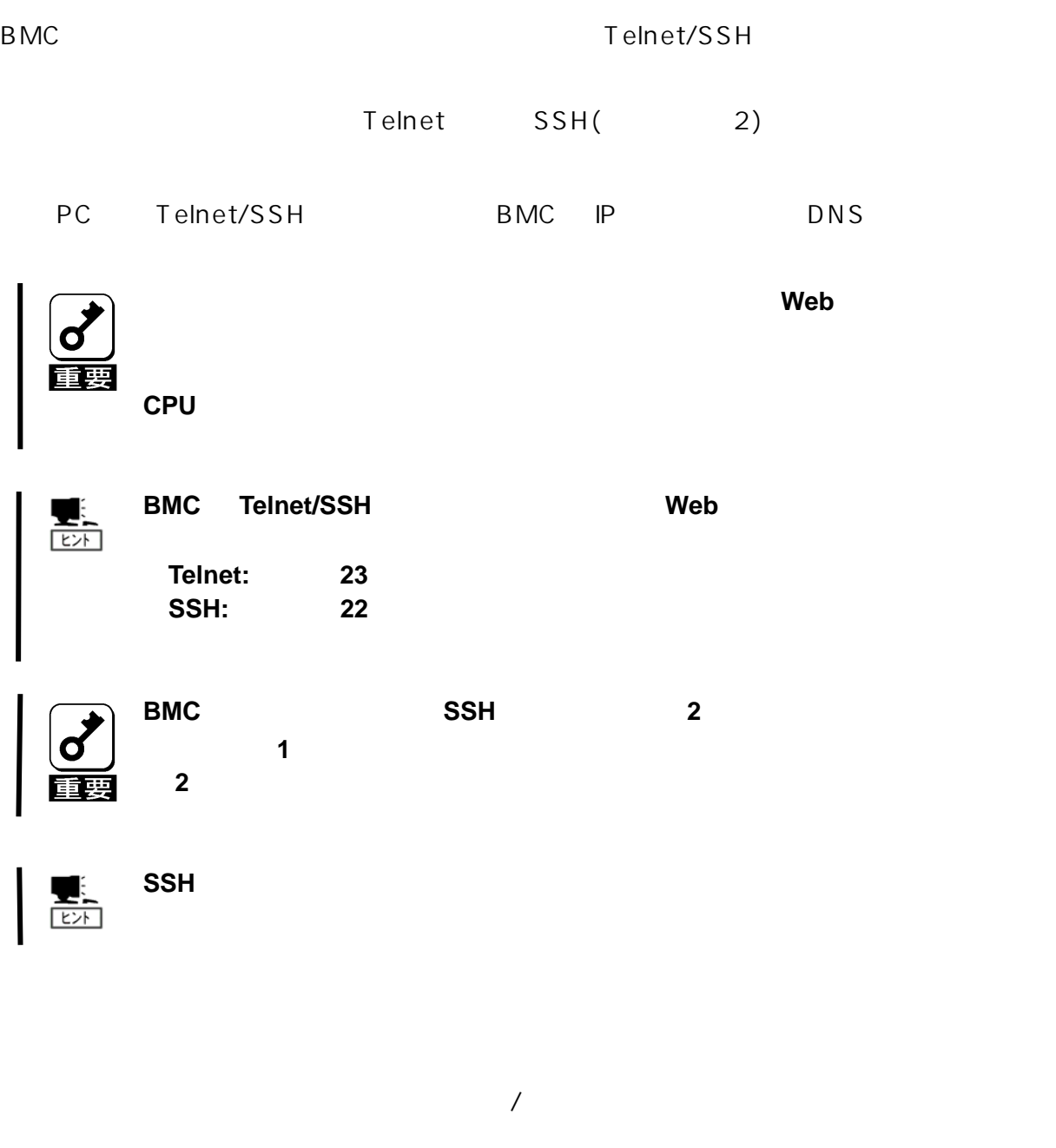

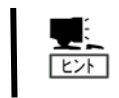

 $\mathsf{Web}$  **Web**  $\mathsf{Web}$ 

#### <span id="page-43-0"></span>exit **BMC**

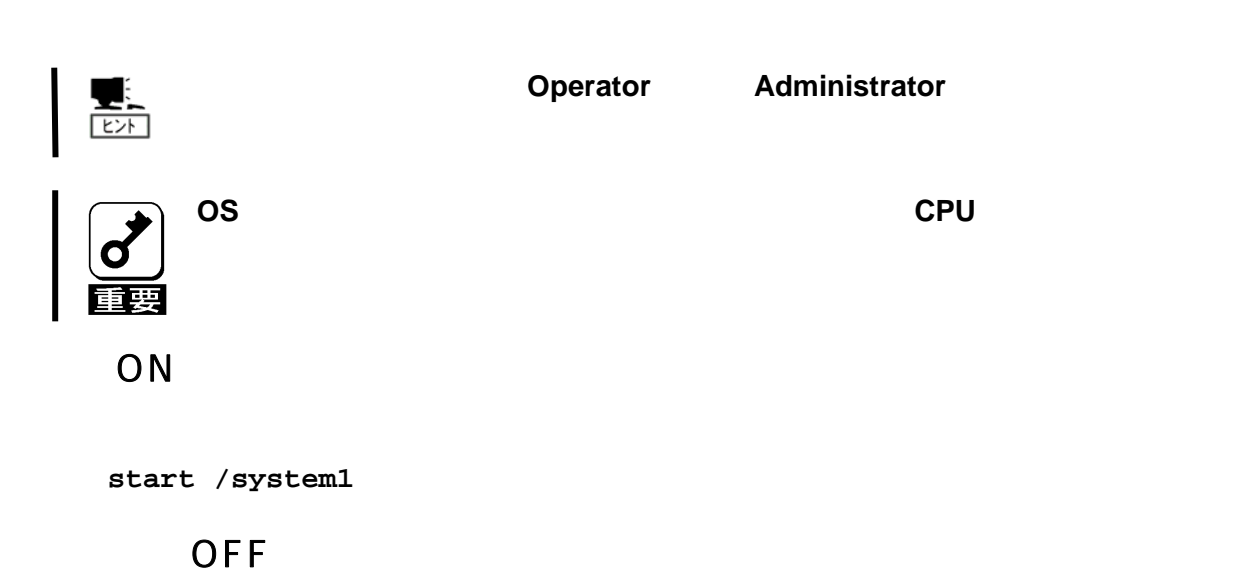

**stop /system1 -force** 

**stop /system1 -f** 

## OS

**stop /system1** 

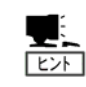

**POWER** 

うように **OS** が設定されている必要があります。

**reset /system1** 

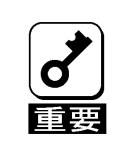

電源 **OFF** 状態で本操作を行うと、装置の電源が **ON** します。

#### - 45-

# **amber blink**

STATUS

**green blink**  STATUS

**amber on**  STATUS

**green on**  STATUS

STATUS

**lampstate -statuslamp** 

# **off**

STATUS

# STATUS

**power on**  ON SOLUTION **power off**  OFF

**powerstate** 

<span id="page-44-0"></span>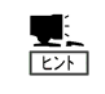

**red on**  STATUS

#### **red blink**

STATUS

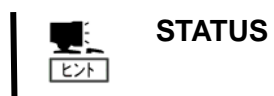

<span id="page-46-0"></span>**7.** トラブルシューティング

 $\overline{P}$  PC  $\overline{P}$ 

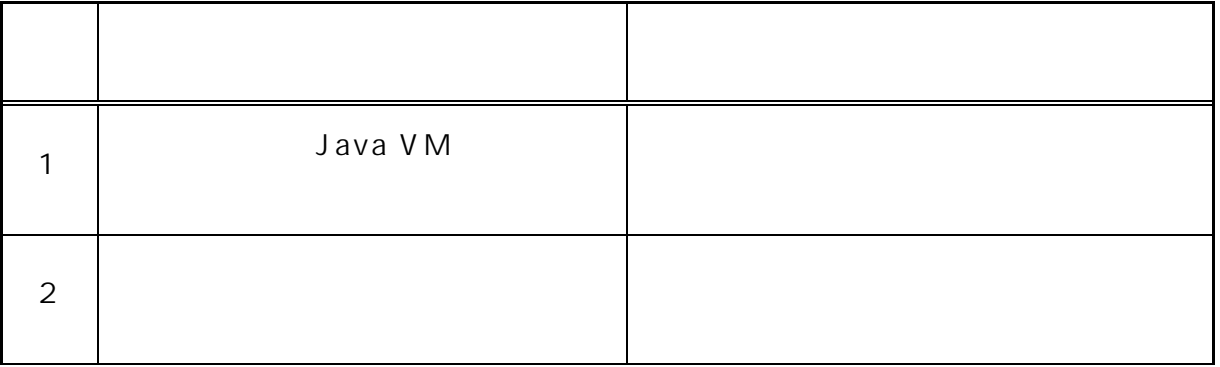

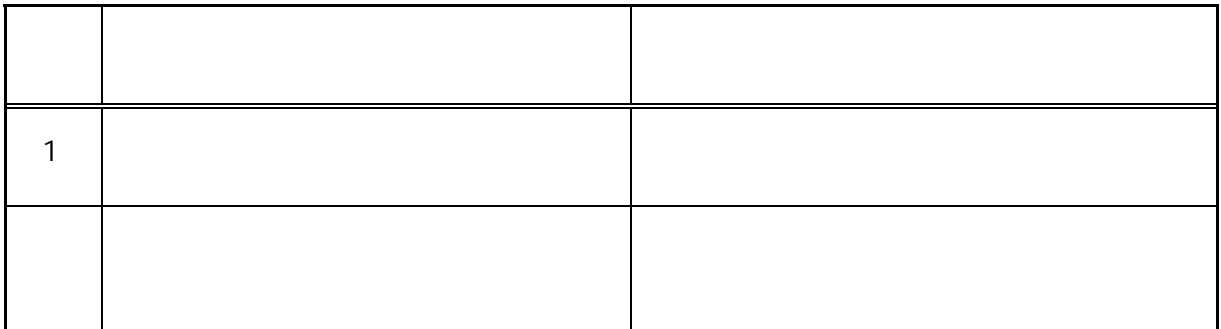

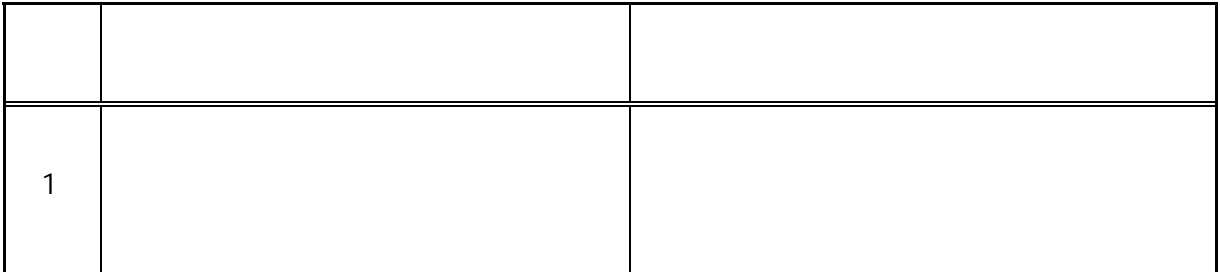

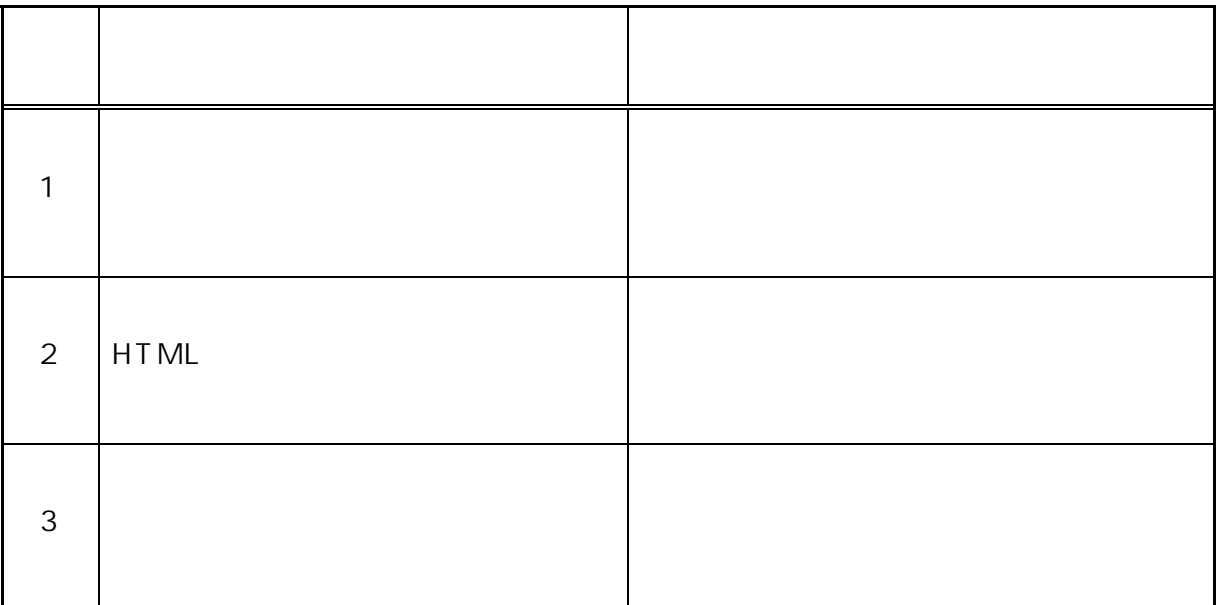

K V M

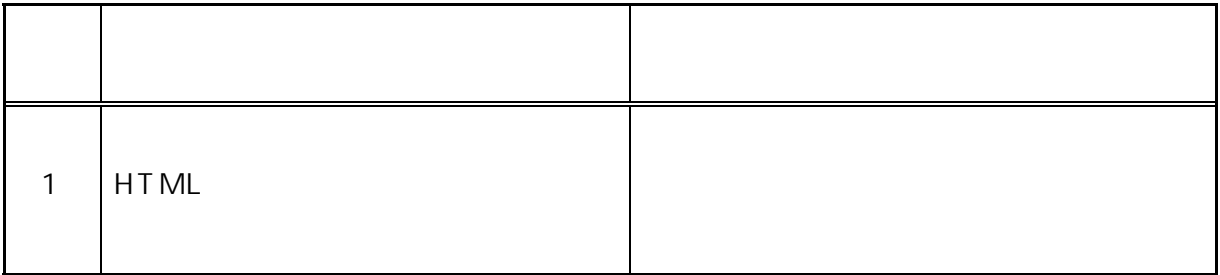

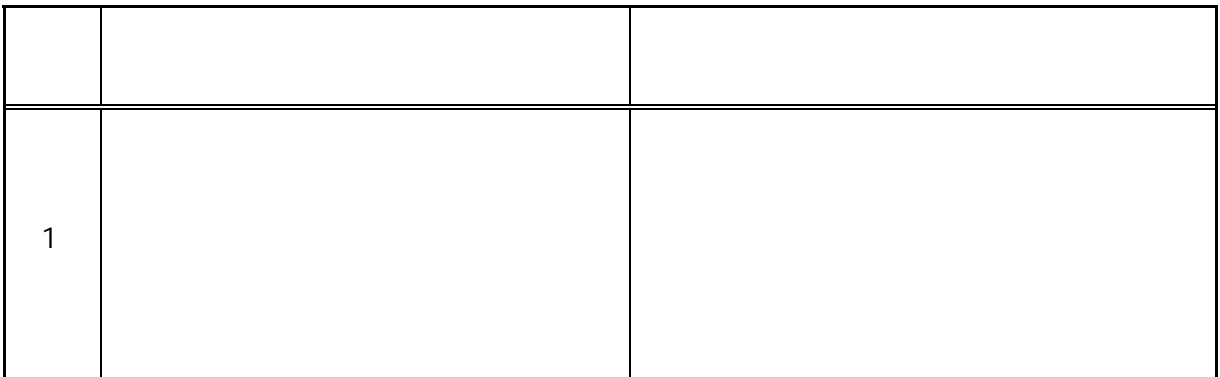

 $(SEL)$ 

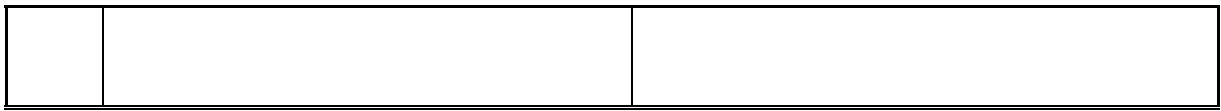

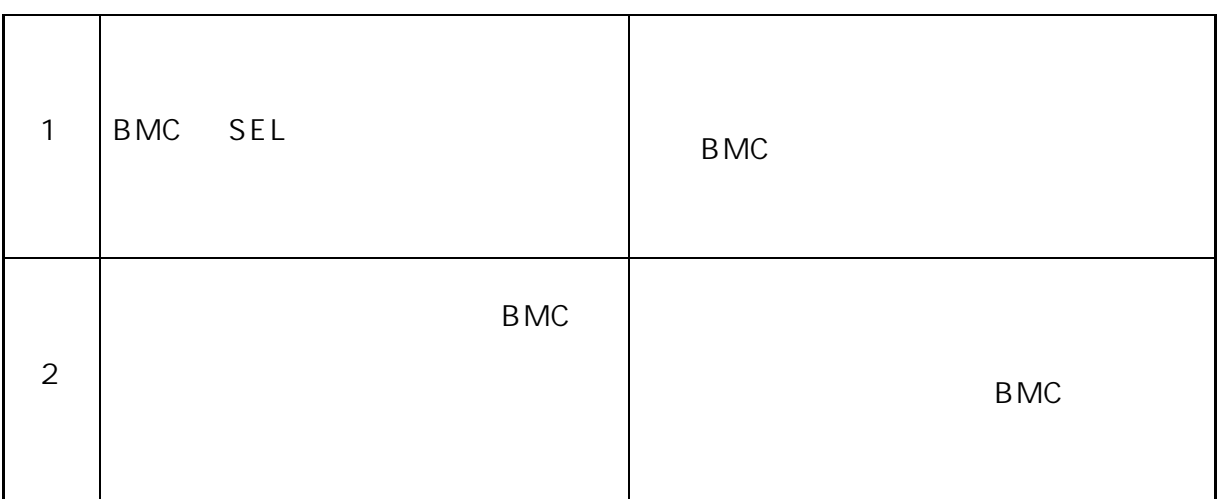

## $(SDR)$

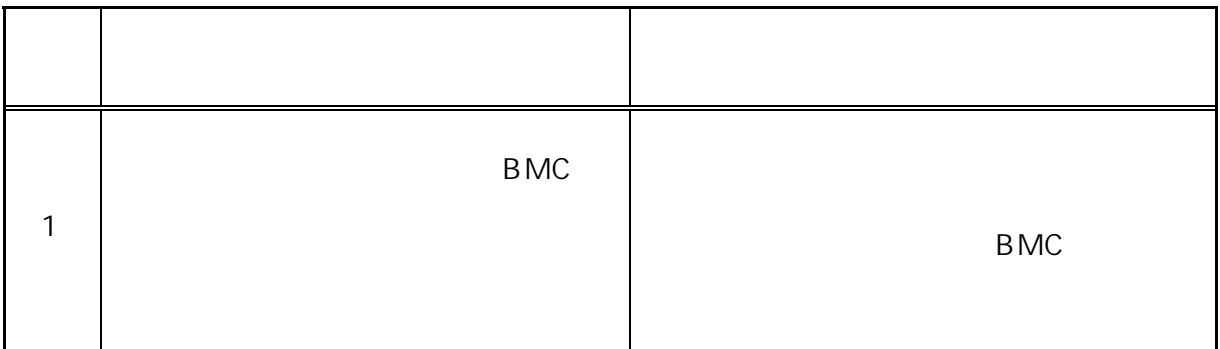

 $(FRU)$ 

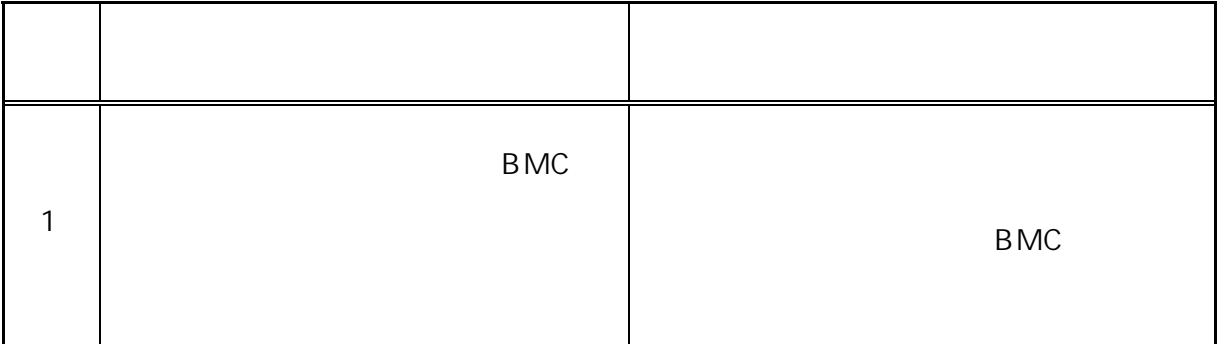

### **BMC**

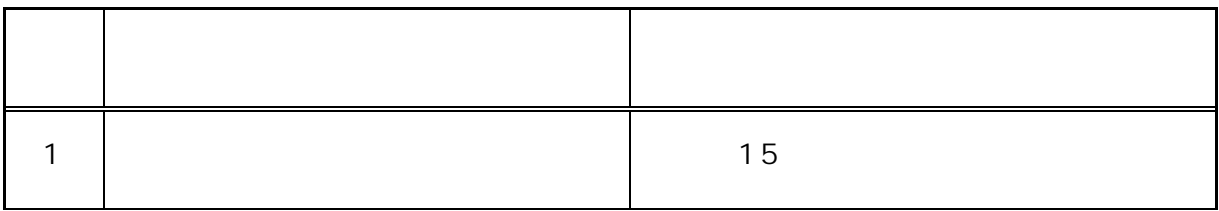

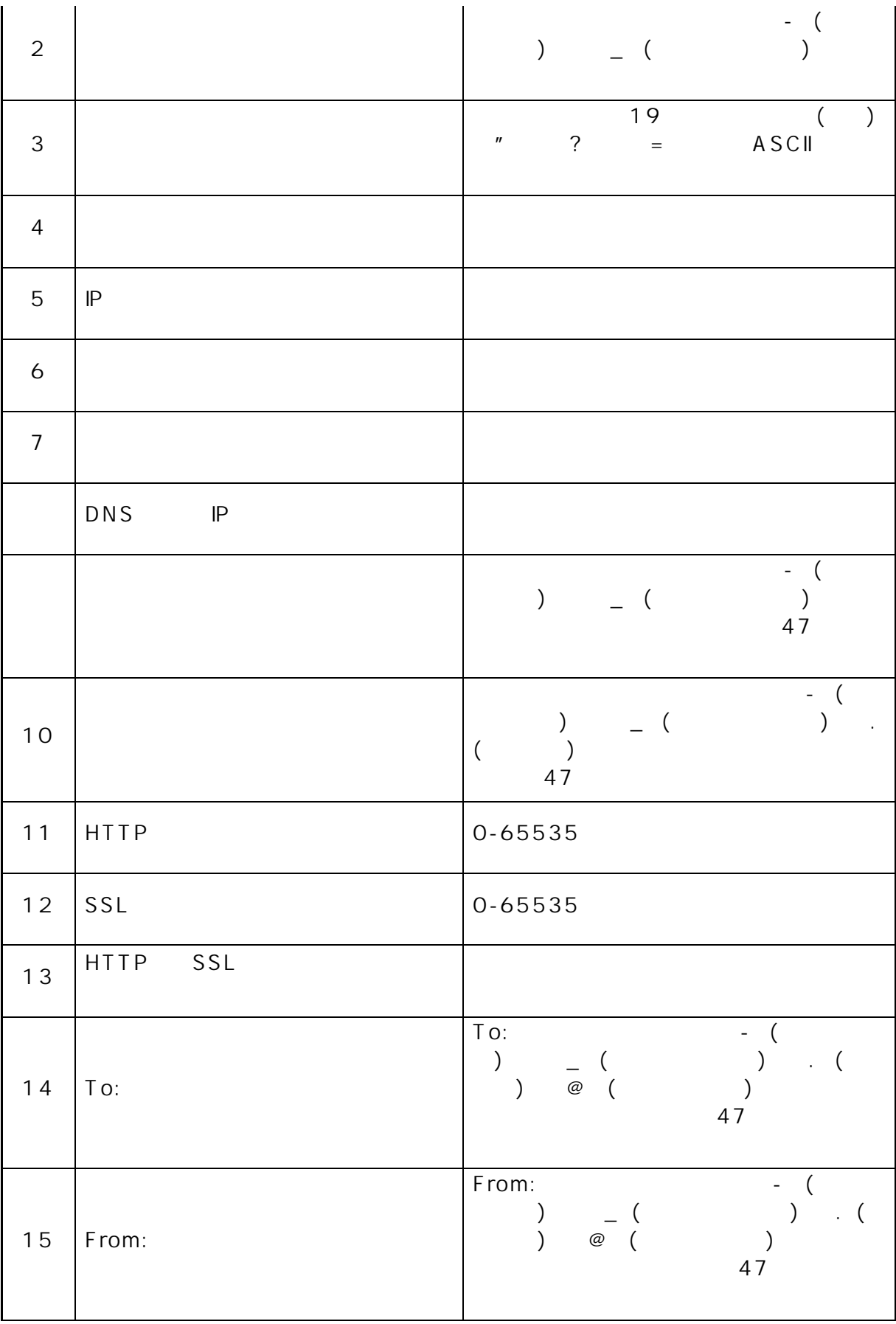

<span id="page-50-0"></span>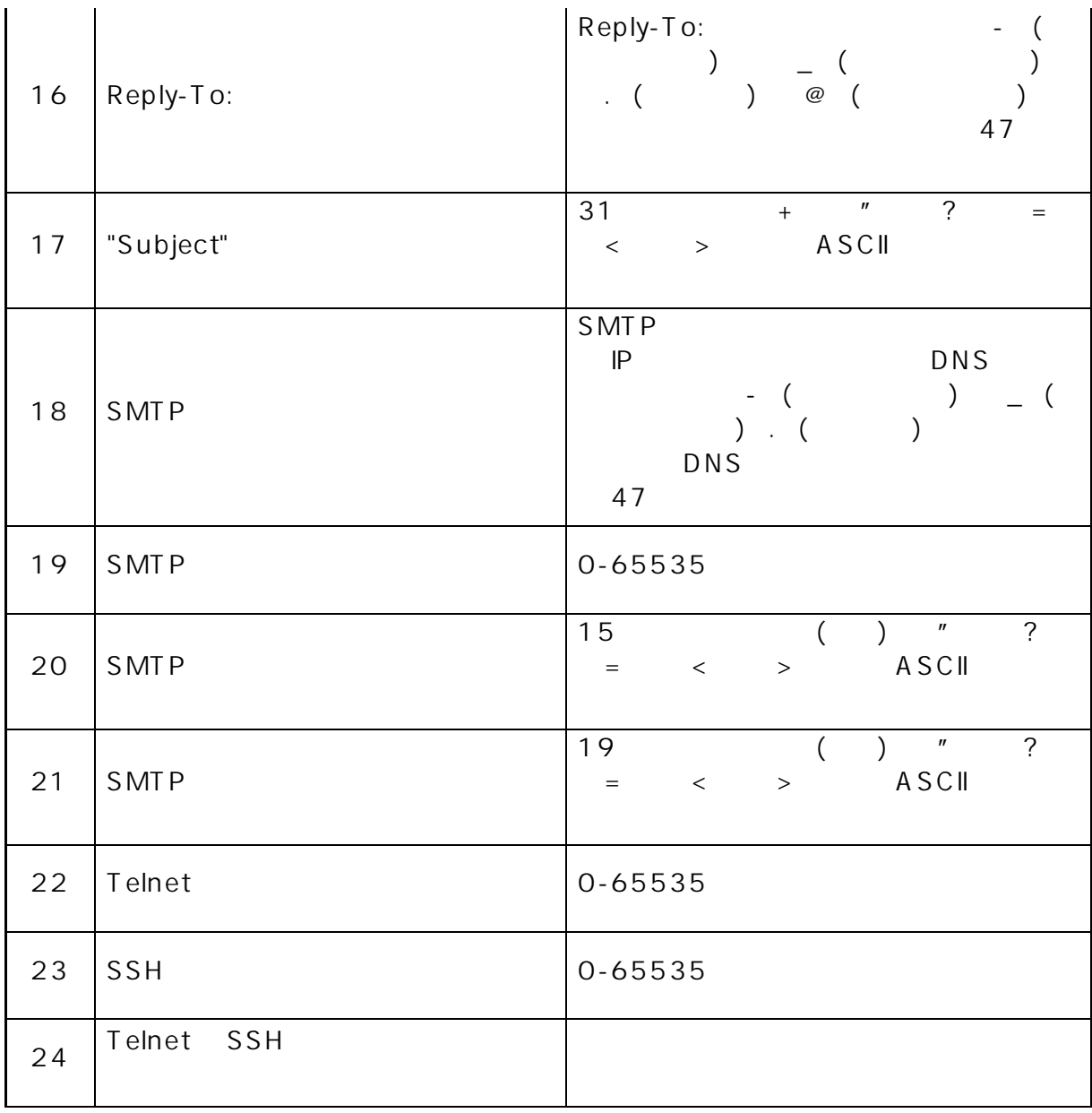

**3** PC Web PC J2SE Runtime Environment5.0 **Java Runtime** 

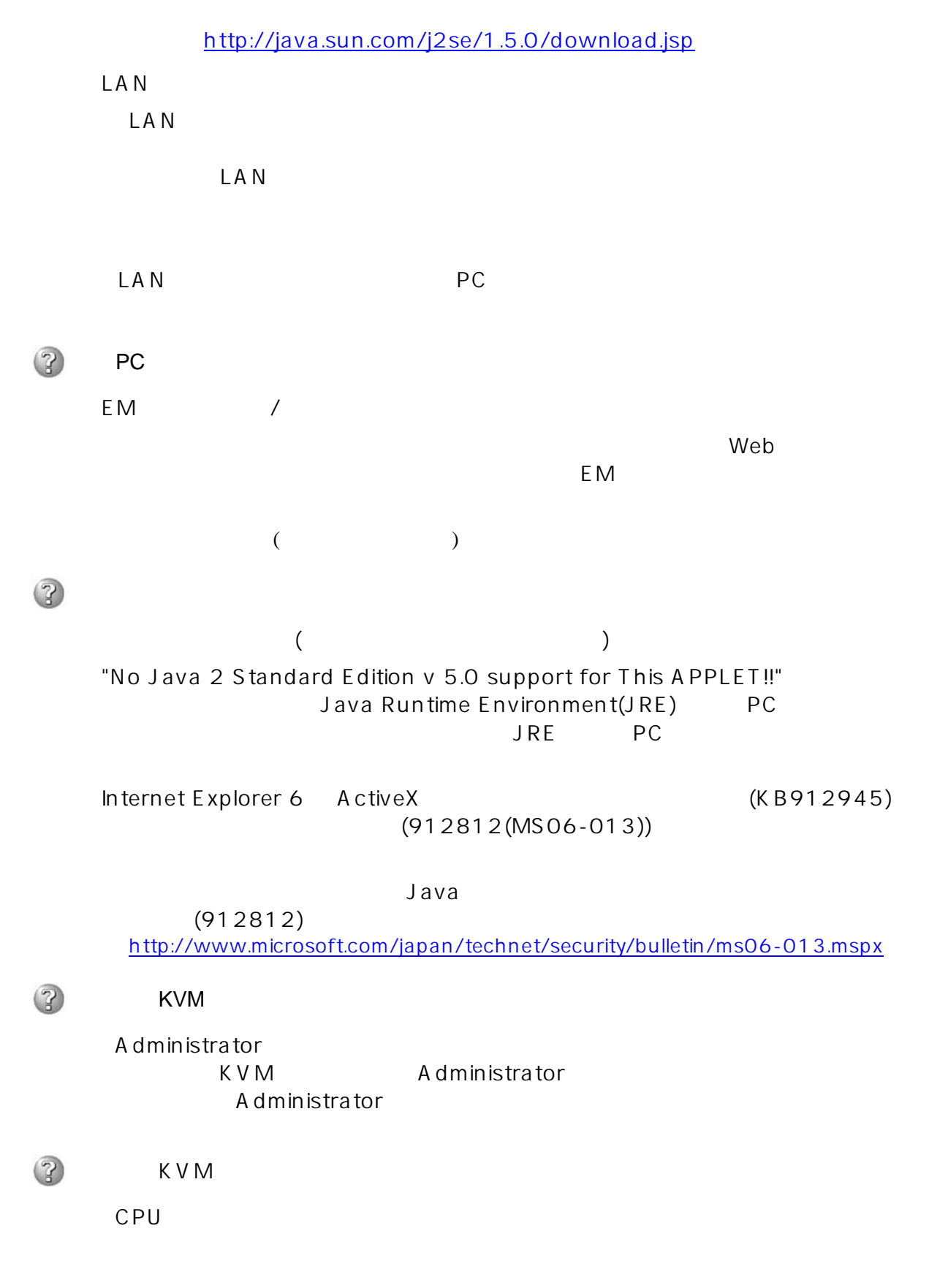

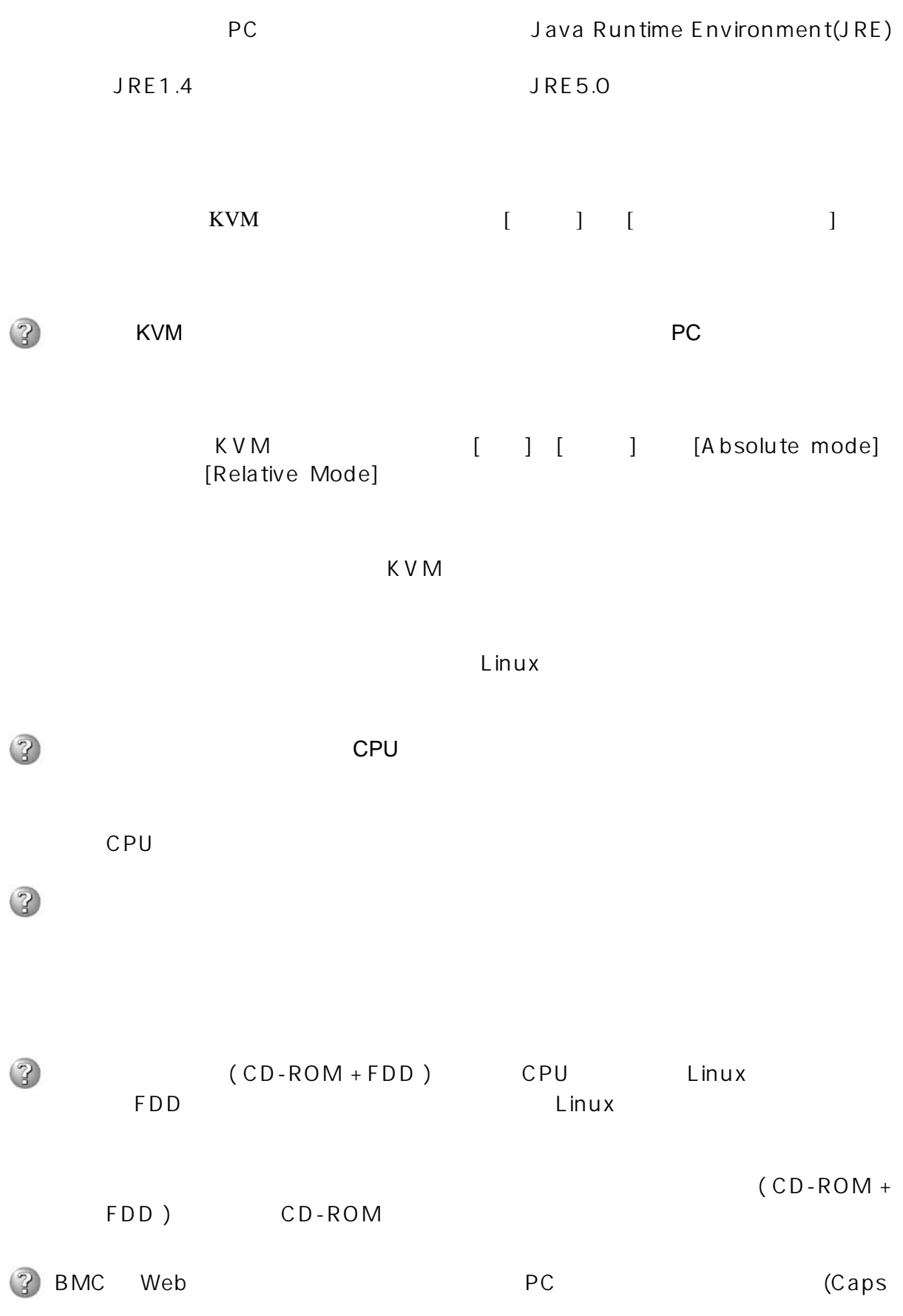

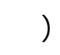

 $\mathsf{Web}$ 

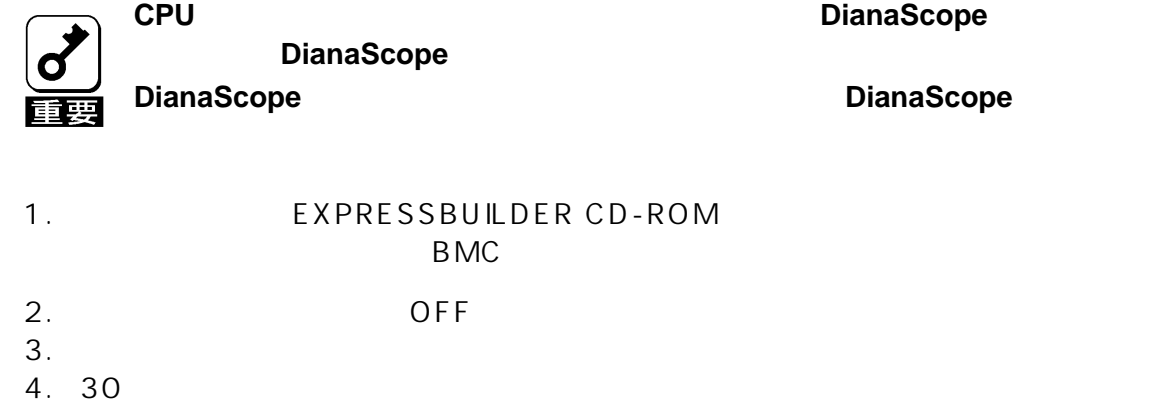

 $5.$ 

#### SIGMABLADE EXPRESSSCOPE

©NEC Corporation 2006-2007